# Lenovo 3000 C Series e N Series Manual de Assistência e Resolução de Problemas

## *Inclui:*

- v **Introdução a outras fontes de informação**
- v **Sugestões importantes sobre os cuidados a ter com o computador**
- v **Diagnóstico e resolução de problemas**
- v **Opções de recuperação**
- v **Ajuda e assistência**
- v **Informações sobre a garantia do computador**

# Lenovo 3000 C Series e N Series Manual de Assistência e Resolução de Problemas

#### **Nota**

Antes de utilizar as informações contidas neste manual, bem como o produto a que elas se referem, não deixe de ler:

- v O *Manual de Segurança e Garantia* incluído no conjunto de publicações.
- v Informações relativas às ligações sem fios no Access Help online e na secção [Apêndice](#page-60-0) D, "Avisos", na [página](#page-60-0) 53.
- v O *Aviso de Regulamentação relativo a Lenovo 3000* incluído no conjunto de publicações.

**<sup>©</sup> Copyright Lenovo 2006. Todos os direitos reservados.**

## **Índice**

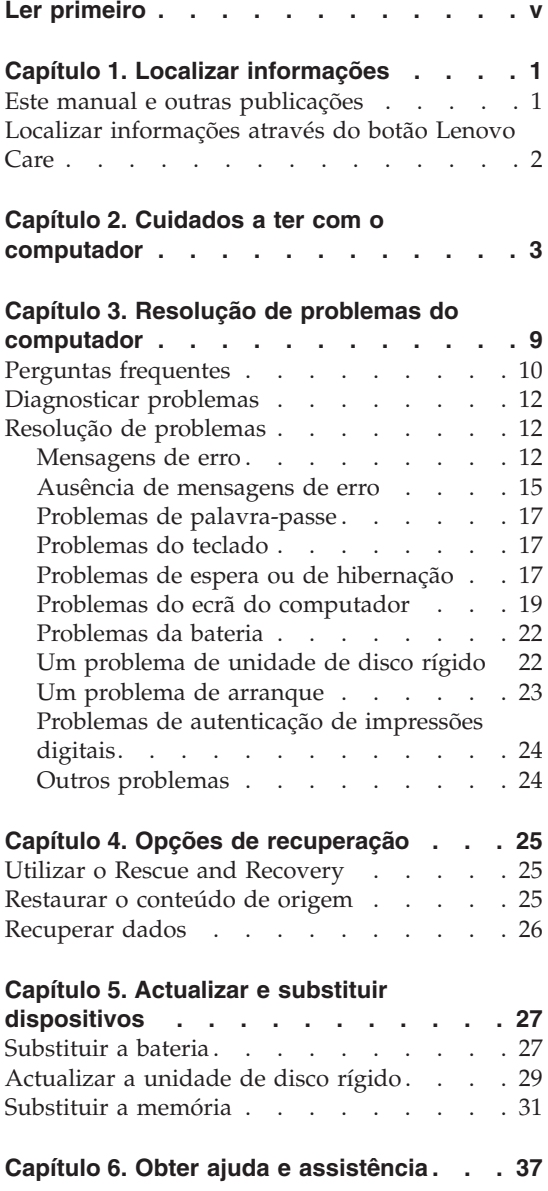

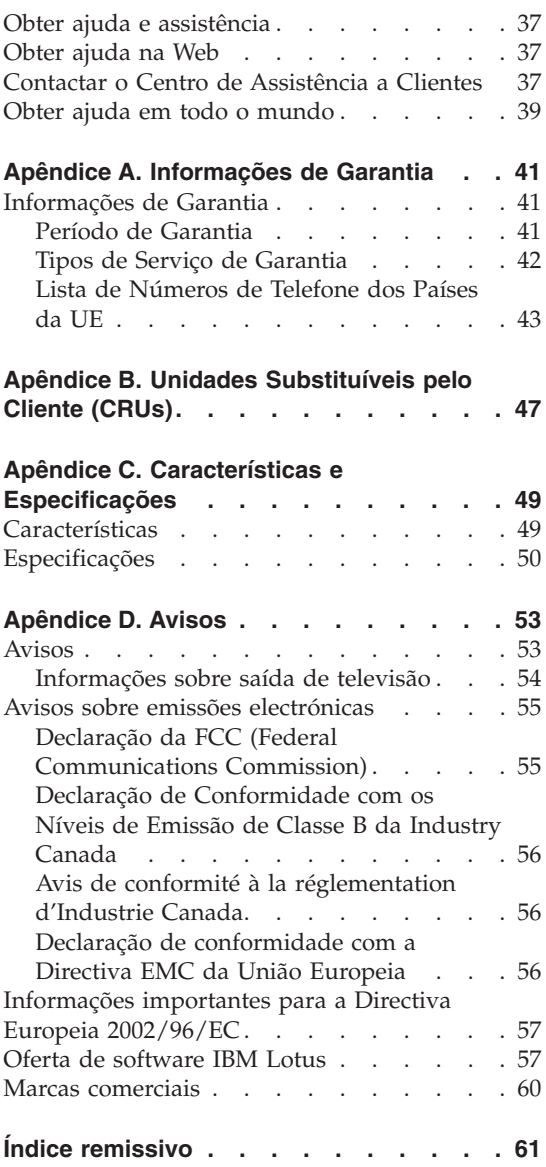

**iv** Lenovo 3000 C Series e N Series Manual de Assistência e Resolução de Problemas

## <span id="page-6-0"></span>**Ler primeiro**

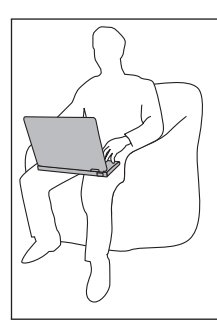

Evite permanecer com o computador (a sua base ou qualquer outra parte que aqueça quando o computador está ligado) colocado sobre o colo, ou em contacto com qualquer outra parte do corpo, por um período de tempo prolongado, durante o funcionamento do computador ou carregamento da bateria.

Quando o transformador está ligado a uma tomada eléctrica e ao computador, produz calor. Não coloque o transformador em contacto com qualquer parte do corpo durante a utilização do mesmo. Nunca utilize o transformador para se aquecer. O contacto prolongado com o corpo, mesmo através da roupa, pode provocar queimaduras na pele.

Encaminhe os cabos do transformador, do rato, do teclado, da impressora ou de outro dispositivo electrónico ou os cabos de comunicações de forma a não ficarem entalados pela máquina ou por outros objectos, a não serem pisados nem de maneira a que alguém possa tropeçar nos mesmos; da mesma forma, não permita que sejam sujeitos a acções que possam perturbar o funcionamento do computador. A aplicação de força extrema nos cabos pode danificá-los ou quebrá-los.

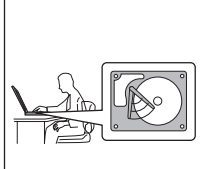

Para evitar a ocorrência de danos na unidade de disco rígido e a consequente perda de dados, antes de mover o computador, prima a combinação de teclas Fn+F4 para colocá-lo em modo de espera ou desligá-lo. Certifique-se de que o indicador de estado de espera está aceso (verde) antes de mover o computador.

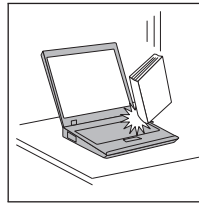

Não coloque objectos pesados sobre o computador, nem o sujeite a qualquer tipo de impacto ou cause, por qualquer outro meio, danos no computador, ecrã ou dispositivos externos.

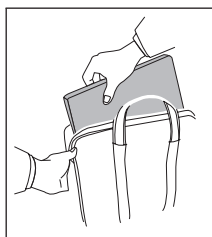

Utilize uma mala de transporte de boa qualidade, que proporcione um acondicionamento e protecção adequados. Não coloque o computador numa mala ou saco demasiado apertados.

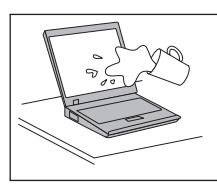

Mantenha o computador afastado de quaisquer líquidos, a fim de evitar derramamentos, bem como afastado de água a fim de evitar o perigo de choque eléctrico.

## <span id="page-8-0"></span>**Capítulo 1. Localizar informações**

#### **Este manual e outras publicações**

#### **Instruções de Instalação**

ajuda na desembalagem e contém instruções sobre como começar a utilizar o computador. Inclui algumas sugestões para novos utilizadores, bem como uma introdução ao software pré-instalado pela Lenovo.

#### **Este** *Manual de Assistência e Resolução de Problemas*

fornece informações sobre os cuidados a ter com o computador, informações básicas sobre resolução de problemas, alguns procedimentos de recuperação, informações sobre ajuda e assistência, bem como informações sobre a garantia do computador. As informações sobre resolução de problemas contidas neste manual aplicam-se apenas a problemas que possam impedir o acesso ao portal de ajuda e informações completas, denominado Lenovo Care<sup>SM</sup>, instalado previamente no computador.

#### **Access Help**

é um manual online completo que fornece respostas à maioria das questões dos utilizadores sobre o computador, ajuda na configuração de funções e ferramentas instaladas previamente ou na resolução de problemas. Para abrir o Access Help, faça clique sobre **Start (Iniciar)**, desloque o ponteiro para **All Programs (Todos os Programas)** e, em seguida, para **Lenovo Care**. Faça clique em **Access Help**.

#### **Lenovo Care**

faculta um fácil acesso a ferramentas de software e sítios-chave da Lenovo, sem a necessidade de consultar outros manuais. Para iniciar o Lenovo Care, prima o botão Lenovo Care no teclado. Para mais informações sobre a utilização do botão Lenovo Care, consulte a secção"Localizar [informações](#page-9-0) através do botão Lenovo Care" na [página](#page-9-0) 2.

#### **Manual de Segurança e Garantia**

inclui instruções gerais sobre segurança e a Declaração de Garantia Limitada da Lenovo completa.

#### **Informações sobre Regulamentação**

complementam o presente manual. Leia estas informações antes de utilizar as funções sem fios do computador. O computador está em conformidade com as normas de segurança e de radiofrequência (RF, Radio Frequency) de qualquer país ou região em que tenha sido

aprovado para funcionamento sem fios. É da responsabilidade do utilizador instalar e utilizar o computador em estrita conformidade com as regulamentações locais relativas a RF.

## <span id="page-9-0"></span>**Localizar informações através do botão Lenovo Care**

O botão Lenovo Care pode ajudá-lo em diversas situações, quer o computador esteja, ou não, a funcionar correctamente. Prima o botão Lenovo Care para abrir o Lenovo Care e aceder a ilustrações informativas e instruções simples para começar a utilizar o computador e assegurar uma produtividade imediata.

Pode igualmente utilizar o botão Lenovo Care para interromper a sequência de arranque do computador e iniciar o espaço de trabalho do Rescue and Recovery™, o qual é executado de forma independente e oculta em relação ao sistema operativo Windows.

## <span id="page-10-0"></span>**Capítulo 2. Cuidados a ter com o computador**

Apesar de este computador ter sido concebido para funcionar de forma fiável em condições normais de trabalho, a respectiva utilização requer alguns cuidados e bom senso. A observância das indicações a seguir apresentadas poderá ajudá-lo a utilizar de forma confortável e produtiva o seu computador.

#### **Sugestões importantes:**

#### **Ter em atenção o local e a forma de trabalhar**

- v Evite permanecer com o computador (a sua base ou qualquer outra parte que aqueça quando o computador está ligado) colocado sobre o colo, ou em contacto com qualquer outra parte do corpo, por um período de tempo prolongado, durante o funcionamento do computador ou carregamento da bateria. Durante o funcionamento normal, o computador pode aquecer. O calor emitido é proporcional ao nível de actividade do sistema e ao nível de carga da bateria. O contacto prolongado com o corpo, mesmo através da roupa, pode causar algum desconforto ou, eventualmente, queimaduras na pele.
- v Quando o transformador está ligado a uma tomada eléctrica e ao computador, produz calor. Não coloque o transformador em contacto com qualquer parte do corpo durante a utilização do mesmo. Nunca utilize o transformador para se aquecer. O contacto prolongado com o corpo, mesmo através da roupa, pode provocar queimaduras na pele.
- v Encaminhe os cabos do transformador, do rato, do teclado, da impressora ou de outro dispositivo electrónico ou os cabos de comunicações de forma a não ficarem entalados pela máquina ou por outros objectos, a não serem pisados nem de maneira a que alguém possa tropeçar nos mesmos; da mesma forma, não permita que sejam sujeitos a acções que possam perturbar o funcionamento do computador. A aplicação de força extrema nos cabos pode danificá-los ou quebrá-los.
- v Mantenha o computador afastado de quaisquer líquidos, a fim de evitar derramamentos, bem como afastado de água (a fim de evitar o perigo de choque eléctrico).
- v Guarde os materiais de acondicionamento, designadamente os sacos de plástico, num local seguro, fora do alcance das crianças, de modo a evitar o risco de asfixia.
- v Mantenha o computador afastado de ímanes, telemóveis ligados, aparelhos eléctricos ou colunas de som (aproximadamente 13 cm/5 pol.).
- Evite sujeitar o computador a temperaturas extremas (inferiores a  $5^{\circ}C/41^{\circ}F$ ou superiores a 35°C/95°F).

### **Manusear o computador com cuidado**

- v Evite colocar quaisquer objectos (incluindo papel) entre o ecrã e o teclado, ou sob o teclado.
- v Não coloque objectos pesados sobre o computador, nem o sujeite a qualquer tipo de impacto ou cause, por qualquer outro meio, danos no computador, ecrã ou dispositivos externos.
- v O ecrã do computador foi concebido para ser aberto e utilizado num ângulo ligeiramente superior a 90 graus. Não abra o ecrã num ângulo superior a 135 graus visto que pode danificar a dobradiça do computador.

#### **Transportar correctamente o computador**

- v Antes de transportar o computador, certifique-se de que retirou quaisquer suportes de dados, desligou a alimentação dos dispositivos ligados e de que todos os cabos foram desligados.
- v Antes de transportar o computador, certifique-se de que este se encontra em modo de espera (standby) ou de hibernação (hibernation), ou desligado. Deste modo, evita a ocorrência de danos na unidade de disco rígido, bem como a perda de dados.
- v Para levantar o computador quando este se encontra aberto, segure-o pela base. Não levante nem pegue no computador pela parte superior (onde está localizado o ecrã).
- v Utilize uma mala de transporte de boa qualidade, que proporcione um acondicionamento e protecção adequados. Não coloque o computador numa mala ou saco demasiado apertados.

## **Manusear correctamente unidades e suportes de dados**

- v Se o computador estiver equipado com uma unidade óptica, tal como uma unidade de CD, DVD ou CD-RW/DVD, não toque na superfície dos discos, nem na lente dos respectivos tabuleiros.
- v Não feche o tabuleiro antes de o CD ou DVD estarem devidamente encaixados no pino central de uma unidade óptica, tal como uma unidade de CD, DVD ou CD-RW/DVD (até ouvir um estalido).
- v Ao instalar uma unidade de disco rígido, disquetes, CD, DVD ou CD-RW/DVD, siga as instruções fornecidas com o hardware. Quando indicado, exerça pressão sobre o dispositivo apenas onde necessário.

## **Ter o cuidado de definir palavras-passe**

v Não se esqueça das palavras-passe que definiu. Se se esquecer de uma palavra-passe de supervisor ou de disco rígido, o fornecedor de serviços autorizado da Lenovo não procederá à respectiva reposição, sendo eventualmente necessário substituir a placa de sistema ou a unidade de disco rígido.

### **Outras sugestões importantes**

- v O modem do computador só pode utilizar uma linha de rede de telefone analógica ou uma linha de rede telefónica pública comutada (PSTN, public-switched telephone network). Não ligue o modem a uma linha PBX (Private Branch Exchange, Posto Privado de Comutação) nem a qualquer outra extensão telefónica digital, uma vez que poderia danificar o modem. As linhas de telefone analógicas são normalmente utilizadas em habitações, enquanto que as linhas de telefone digitais são normalmente utilizadas em hotéis ou edifícios de escritórios. Se não tiver a certeza relativamente ao tipo de linha telefónica utilizada, contacte a companhia de telefones local.
- v É possível que o computador esteja equipado com um conector de Ethernet e um conector de modem. Neste caso, certifique-se de que liga o cabo de comunicações ao conector correcto, para que este não fique danificado.
- v Registe os seus produtos Lenovo junto da Lenovo (consulte a página da Web: www.lenovo.com/register). Este procedimento facilitará a recuperação do computador por parte das autoridades oficiais, em caso de roubo ou extravio. O registo do computador permite ainda que a Lenovo o informe sobre possíveis actualizações e informações técnicas.
- v O computador só deve ser desmontado ou reparado por técnicos autorizados da área de produtos Lenovo.
- v Não modifique nem cole os fechos, para manter o ecrã fechado ou aberto.
- v Não volte o computador ao contrário quando o transformador se encontra ligado. Este procedimento pode danificar a ficha do transformador.
- v Guarde as unidades de disco rígido, disquetes, CD, DVD e CD-RW/DVD, externas e amovíveis, em contentores apropriados ou nas respectivas embalagens de acondicionamento, quando as mesmas não estiverem a ser utilizadas.
- v Antes de instalar um destes dispositivos, toque numa superfície metálica ou objecto metálico com ligação à terra. Este procedimento reduz qualquer electricidade estática presente no seu corpo. A electricidade estática pode danificar o dispositivo.
	- Cartão de Memória tal como SD Card, Memory Stick, MultiMediaCard, xD-Picture Card e Memory Stick Pro card.
	- Módulo de memória

#### **Limpar a cobertura do computador**

Limpe periodicamente o computador do seguinte modo:

- 1. Prepare uma mistura de detergente da louça suave (que não contenha pó abrasivo nem químicos fortes como, por exemplo, ácido ou substâncias alcalinas). Utilize 5 partes de água para 1 parte de detergente.
- 2. Humedeça uma esponja com o detergente diluído.
- 3. Esprema o líquido em excesso da esponja.
- 4. Limpe a cobertura com a esponja em movimentos circulares, tendo o cuidado de não deixar pingar o líquido em excesso.
- 5. Limpe a superfície para remover o detergente.
- 6. Passe a esponja por água limpa corrente.
- 7. Limpe a cobertura com a esponja limpa.
- 8. Limpe de novo a superfície com um pano de algodão seco e macio.
- 9. Limpe a superfície secando-a por completo, removendo quaisquer fibras eventualmente deixadas pelo pano.

### **Limpar o teclado do computador**

- 1. Humedeça um pano limpo e macio com álcool isopropílico de fricção.
- 2. Passe o pano sobre a superfície de cada tecla. Limpe as teclas uma de cada vez. Se limpar várias teclas de uma só vez, o pano pode ficar preso a uma tecla adjacente e eventualmente danificá-la. Certifique-se de que não é derramado líquido sobre as teclas ou para o espaço existente entre elas.
- 3. Deixe secar o teclado.
- 4. Para remover migalhas e pó existentes sob as teclas, pode utilizar uma escova ou um secador de cabelo com ar frio.

**Nota:** Não aplique produtos de limpeza em spray directamente sobre o ecrã ou teclado.

#### **Limpar o ecrã do computador**

- 1. Limpe cuidadosamente o ecrã utilizando um pano de algodão seco e macio. Se existirem marcas de riscos no ecrã, é possível que se trate de marcas originadas pelo contacto com o teclado, resultantes da pressão exterior exercida sobre a tampa do computador.
- 2. Limpe cuidadosamente as marcas, utilizando um pano seco e macio.
- 3. Se as marcas persistirem, humedeça um pano de algodão macio em água ou numa mistura 50-50 de álcool isopropílico e água limpa.
- 4. Retire o máximo de água possível.
- 5. Limpe de novo o ecrã. Tenha o cuidado de não deixar escorrer líquido para o interior do computador.
- 6. Feche o ecrã apenas quando estiver completamente seco.

#### **Cuidados a ter com o leitor de impressões digitais**

As acções a seguir indicadas podem danificar o leitor de impressões digitais (nalguns modelos) ou afectar o seu funcionamento correcto:

- v Riscar a superfície do leitor com um objecto pontiagudo e duro.
- v Raspar a superfície do leitor com a unha ou qualquer objecto duro.

v Utilizar ou tocar no leitor com um dedo sujo.

Se verificar qualquer uma das condições a seguir indicadas, limpe cuidadosamente a superfície do leitor com um pano de algodão seco e macio:

- v A superfície do leitor encontra-se suja ou manchada.
- v A superfície do leitor encontra-se molhada.
- v O leitor falha frequentemente o registo ou a autenticação da impressão digital de utilizador.

*Cuidados a ter com o computador*

## <span id="page-16-0"></span>**Capítulo 3. Resolução de problemas do computador**

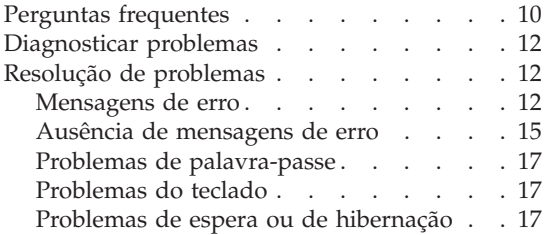

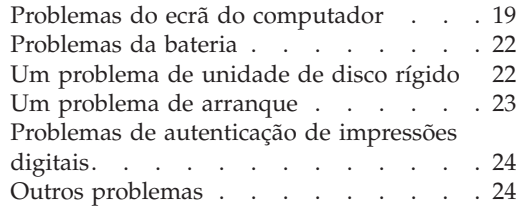

**Nota:** Consulte o Access Help se o sistema estiver em execução e se o Access Help estiver acessível. Este capítulo apresenta informações para utilizar quando o Access Help não estiver acessível.

### <span id="page-17-0"></span>**Perguntas frequentes**

Esta secção apresenta uma lista de perguntas frequentes e fornece informações sobre onde encontrar respostas detalhadas. Para obter mais informações sobre cada publicação incluída na embalagem do computador, consulte a secção "Este manual e outras [publicações"](#page-8-0) na página 1.

#### **Quais as precauções de segurança a ter em atenção durante a utilização do computador?**

Para obter mais informações sobre segurança, consulte o Manual de Segurança e Garantia, fornecido em separado.

#### **Como prevenir a ocorrência de problemas no computador?**

Consulte a secção "Ler [primeiro"](#page-6-0) na página v, bem como o [Capítulo](#page-10-0) 2, "Cuidados a ter com o [computador",](#page-10-0) na página 3 deste manual. Poderá encontrar sugestões adicionais na secção Preventing problems (Prevenir problemas) do Access Help online.

#### **Quais as principais funções de hardware do novo computador?**

Consulte a secção "Lenovo 3000 tour" (Descrição do Lenovo 3000) do Access Help online.

#### **Onde encontrar as especificações detalhadas da máquina?**

Visite o sítio www.lenovo.com/support

#### **É necessário actualizar um dispositivo** *ou* **Substituir um dos seguintes componentes: unidade de disco rígido, memória ou teclado.**

Para obter uma lista de unidades substituíveis pelo cliente (CRUs, Customer Replaceable Units), bem como instruções de remoção ou substituição de componentes, consulte a secção Apêndice B, ["Unidades](#page-54-0) [Substituíveis](#page-54-0) pelo Cliente (CRUs)", na página 47 deste manual.

#### **O computador não funciona correctamente.**

Consulte a secção "Problem solving" (Resolução de problemas) do Access Help online. Este manual descreve apenas os problemas que podem impedir o utilizador de aceder ao sistema de ajuda online.

#### **Como entrar em contacto com o Centro de Assistência a Clientes?**

Consulte o Capítulo 6, "Obter ajuda e [assistência",](#page-44-0) na página 37 deste manual. Para obter os números de telefone do Centro de Assistência a Clientes mais próximo, consulte a secção "Lista de [Números](#page-50-0) de [Telefone](#page-50-0) dos Países da UE" na página 43.

#### **Como obter informações sobre a garantia?**

Para obter mais informações sobre a garantia, consulte o Manual de Segurança e Garantia, fornecido em separado. Para obter informações sobre a garantia aplicável ao computador, nomeadamente o período de garantia e o tipo de serviço de garantia, consulte a secção ["Informações](#page-48-0) de [Garantia"](#page-48-0) na página 41.

## <span id="page-19-0"></span>**Diagnosticar problemas**

Se ocorrer um problema no computador, poderá testá-lo utilizando o PC-Doctor® for Windows. Para executar o PC-Doctor for Windows, proceda da seguinte forma:

- 1. Faça clique em **Iniciar (Start)**.
- 2. Mova o ponteiro para **Todos os programas (All Programs)** e, em seguida, para **PC-Doctor for Windows**.
- 3. Faça clique em **PC-Doctor**.

Para obter mais informações acerca do PC-Doctor for Windows, consulte a Ajuda do programa.

#### **Atenção**

A execução de qualquer um dos testes indicados pode demorar algum ou até bastante tempo. Certifique-se de que dispõe de tempo para executar a totalidade do teste; não interrompa o teste enquanto este se encontrar em execução.

Se pretender contactar o Centro de Assistência a Clientes, certifique-se de que imprime o registo do teste para poder fornecer rapidamente todas as informações solicitadas pelo técnico de assistência.

## **Resolução de problemas**

Se não conseguir encontrar o seu problema nos quadros seguintes, consulte o Access Help, o sistema de ajuda integrado. A secção seguinte descreve apenas problemas que possam impedir o acesso a este sistema de ajuda.

## **Mensagens de erro**

Segue-se uma lista das mensagens que podem ser apresentadas pelo BIOS. A maioria ocorre durante o POST. Algumas apresentam informações relativas a um dispositivo de hardware como, por exemplo, a quantidade de memória instalada. Outras podem indicar um problema com um dispositivo, tal como a forma como foi configurado. A seguir à lista apresentam-se as explicações das mensagens e das soluções para os problemas indicados. Se o sistema apresentar alguma das mensagens marcadas abaixo por um asterisco (\*), anote essa mensagem e contacte o representante comercial. Se o sistema falhar após ter efectuado alterações nos menus do BIOS Setup Utility, reinicie o computador, entre no BIOS Setup Utility e configure as definições predefinidas ou corrija o erro.

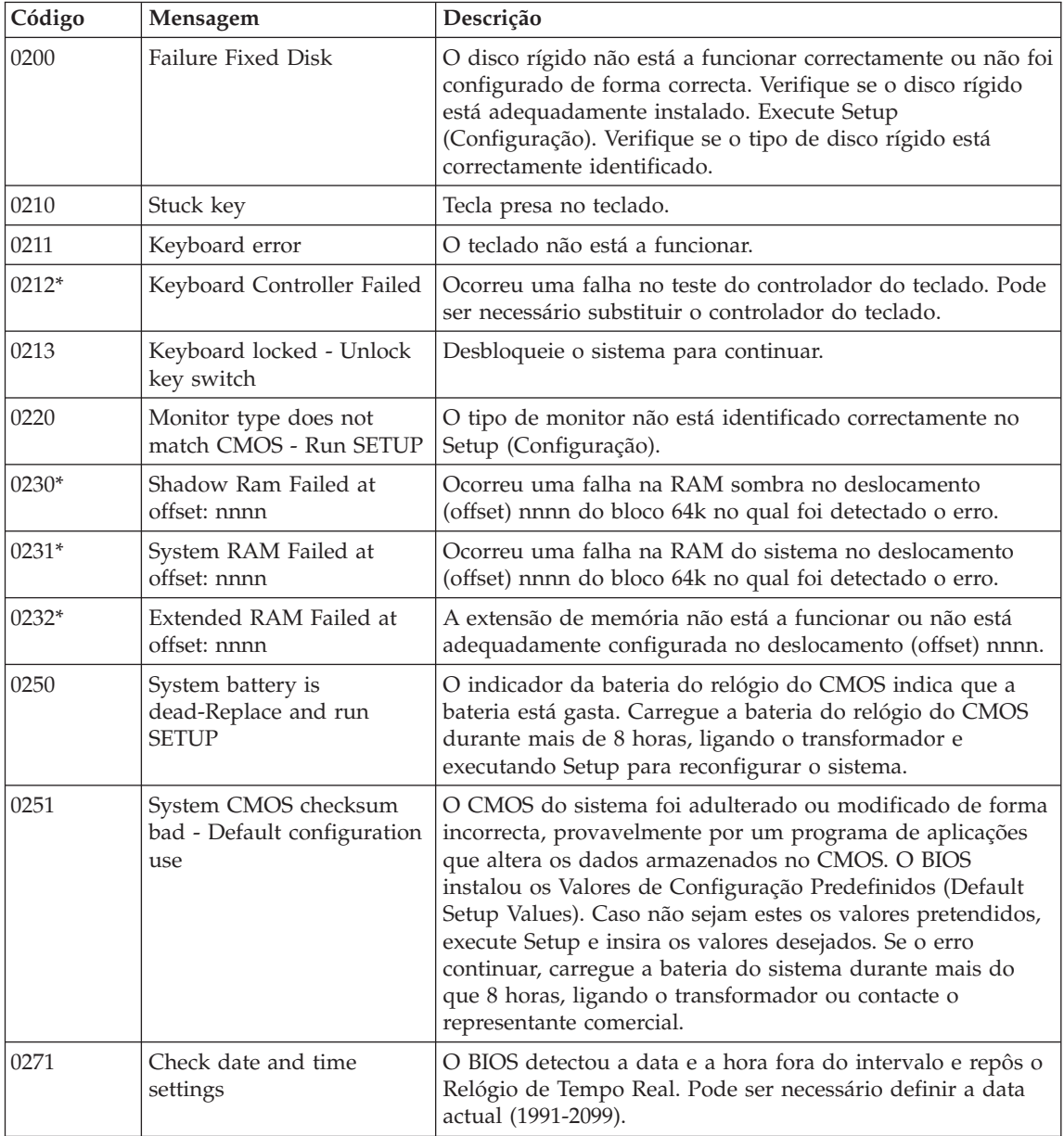

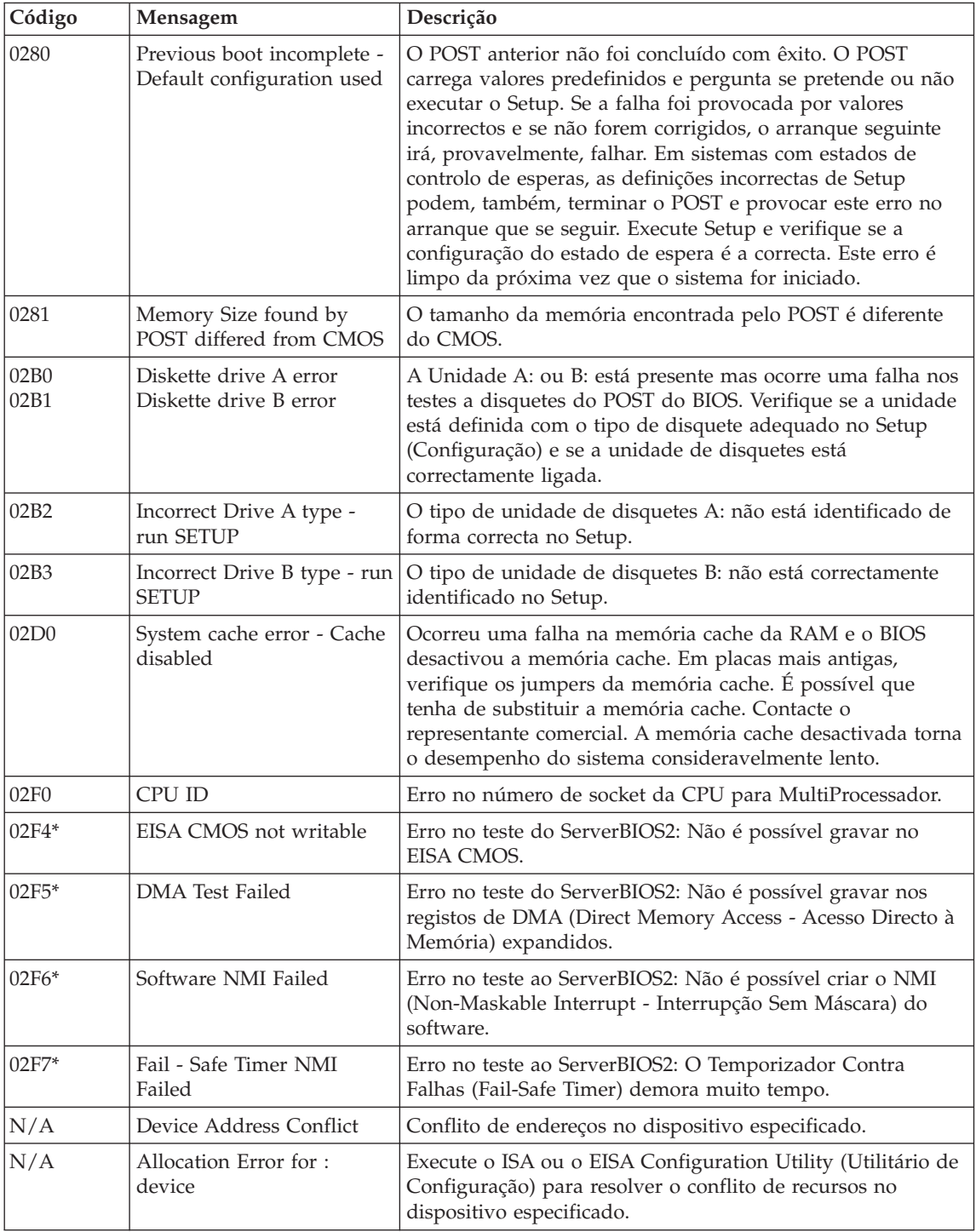

<span id="page-22-0"></span>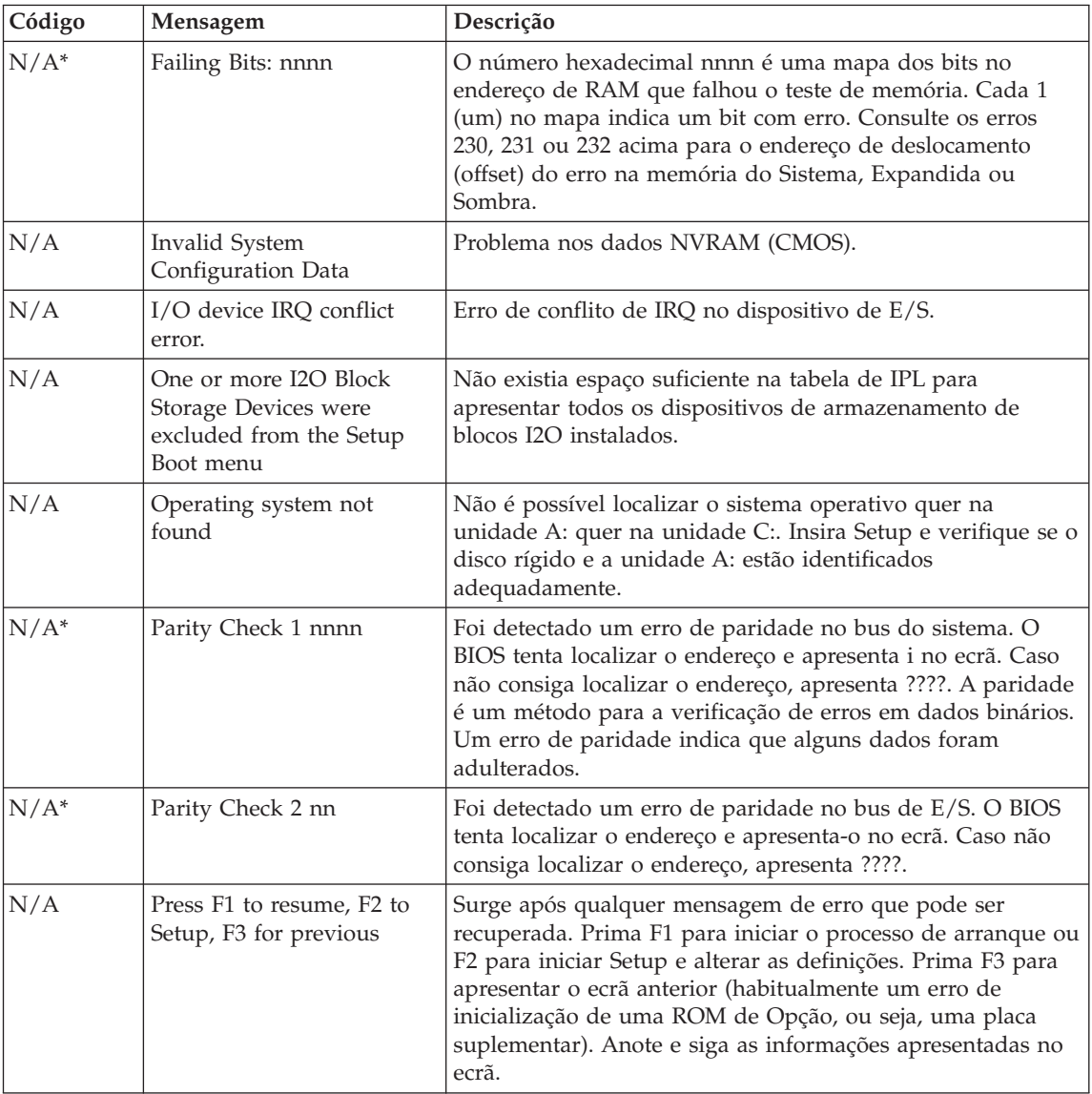

## **Ausência de mensagens de erro**

**Problema:** Quando o computador é ligado, o ecrã fica em branco e não são emitidos quaisquer sinais sonoros. **Nota:** Se não tiver a certeza relativamente à emissão de avisos sonoros, desligue a alimentação do computador. Em seguida, ligue-a novamente e preste atenção aos avisos sonoros. Se estiver a utilizar um monitor externo, consulte a secção ["Problemas](#page-26-0) do ecrã do [computador"](#page-26-0) na página 19.

**Solução:** Se tiver sido definida uma Palavra-passe de utilizador, prima qualquer tecla para visualizar o pedido de Palavra-passe de utilizador e, em seguida, escreva a palavra-passe correcta e prima Enter. Se o pedido de Palavra-passe de utilizador não for apresentado, é possível que o nível de luminosidade esteja regulado para o mínimo. Ajuste o nível de luminosidade, premindo as teclas Fn+F11. Se o ecrã permanecer em branco, verifique se: v A bateria está correctamente instalada. v O transformador está ligado ao computador e o cabo de alimentação se encontra ligado a uma tomada eléctrica em boas condições de funcionamento. v A alimentação do computador está ligada. (Ligue de novo o interruptor de alimentação para confirmar.) Se as verificações anteriores estiverem correctas e o ecrã permanecer em branco, peça assistência para o computador.

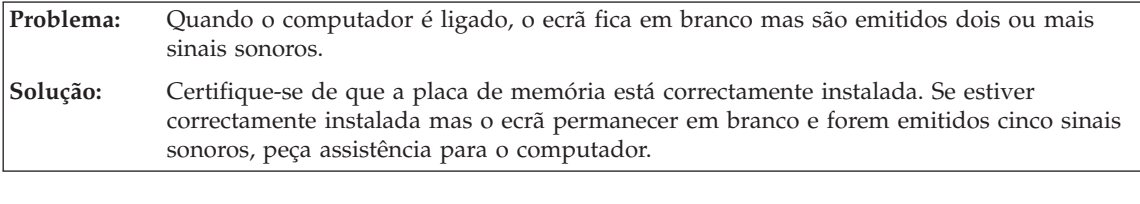

**Problema:** O ecrã fica em branco durante o funcionamento do computador.

**Solução:** É possível que a função de protecção de ecrã ou de gestão da alimentação tenha sido activada. Toque no painel táctil, ou prima uma tecla para sair da protecção de ecrã, ou prima o interruptor de alimentação para retomar o funcionamento normal, a partir do modo de espera (standby) ou hibernação (hibernation).

<span id="page-24-0"></span>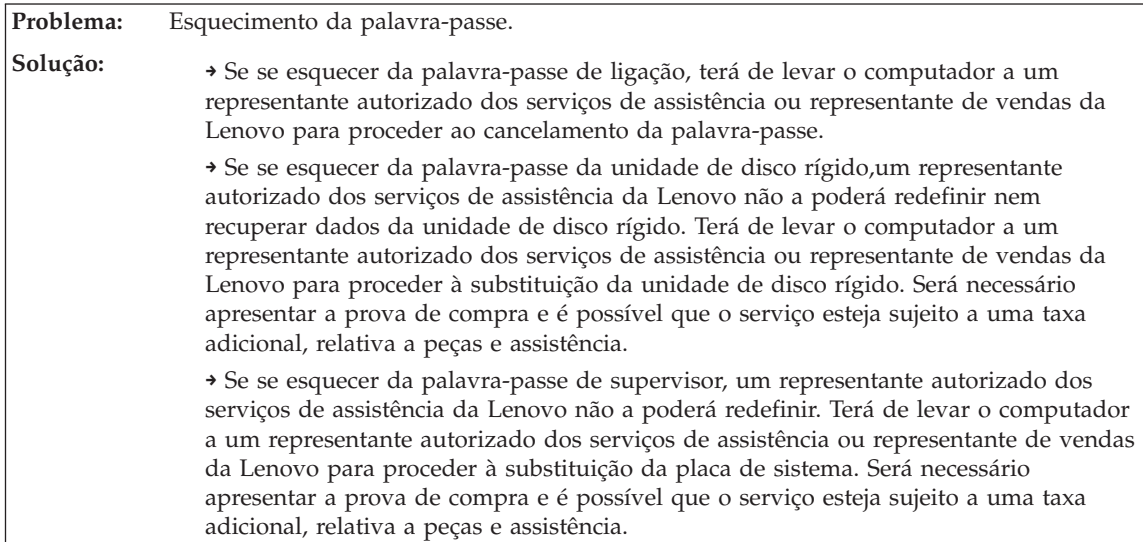

## **Problemas de palavra-passe**

## **Problemas do teclado**

computador.

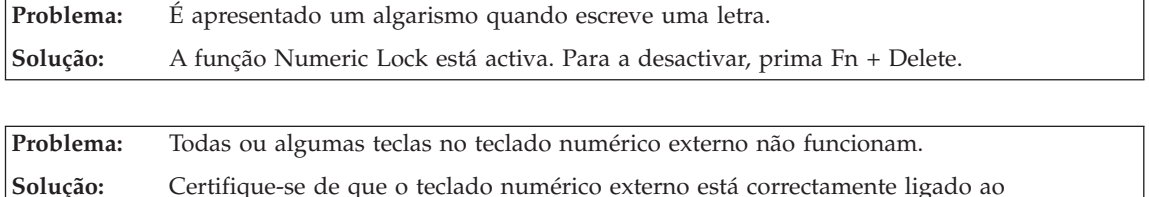

## **Problemas de espera ou de hibernação**

**Problema:** O computador entra inesperadamente em modo de espera (standby). **Solução:** Quando o processador atinge uma temperatura demasiado elevada, o computador entra automaticamente em modo de espera, de modo a permitir o arrefecimento do computador e a proteger o processador e outros componentes internos. Verifique as definições do modo de espera.

**Problema:** O computador entra em modo de espera (o indicador de espera ilumina-se) imediatamente após a execução do POST (Power-on self-test) (a luz do indicador de espera ilumina-se).

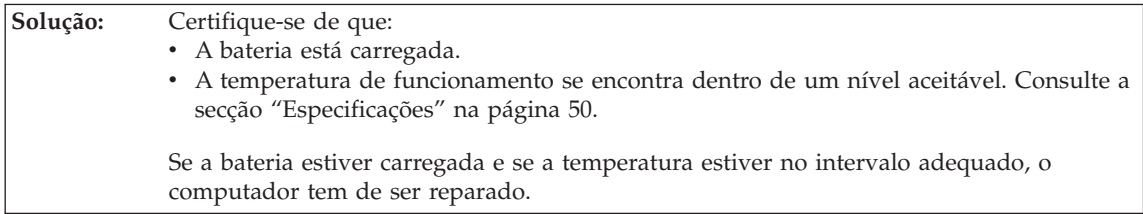

<span id="page-26-0"></span>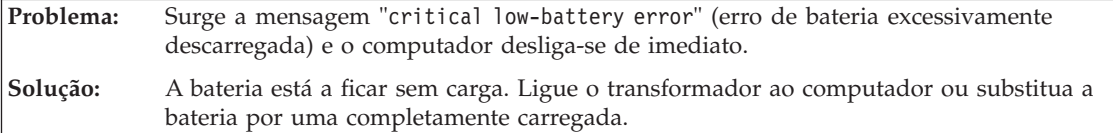

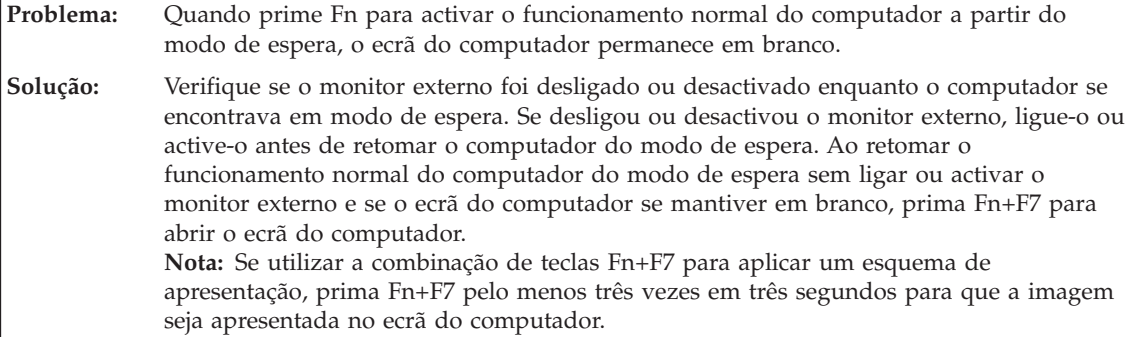

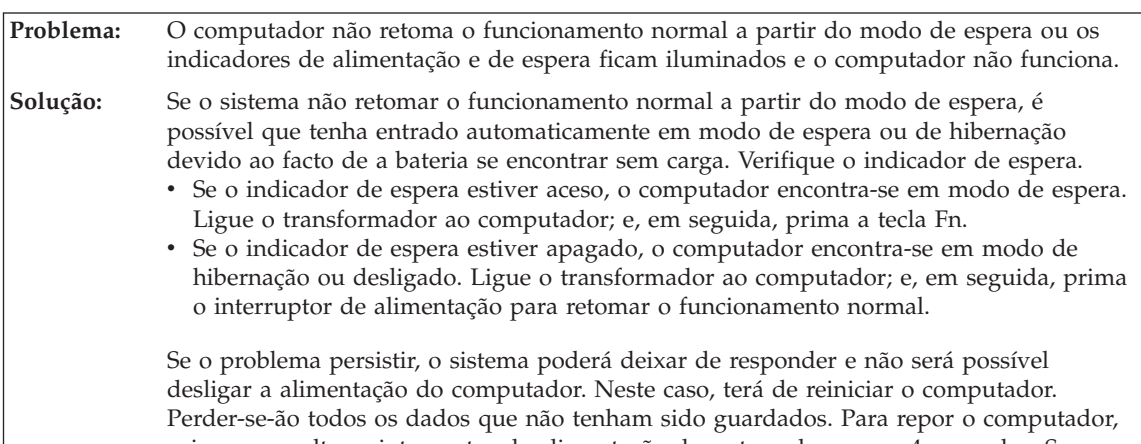

prima sem soltar o interruptor de alimentação durante, pelo menos, 4 segundos. Se mesmo assim não for possível repor o sistema, desligue o transformador e retire a bateria.

## **Problemas do ecrã do computador**

**Problema:** O ecrã está em branco.

## *Resolução de problemas*

**Solução:** Prima a combinação de teclas Fn+F7 para activar a imagem. **Nota:** Se utilizar a combinação de teclas Fn+F7 para aplicar um esquema de apresentação, prima Fn+F7 pelo menos três vezes em três segundos para que a imagem seja apresentada no ecrã do computador.Se estiver a utilizar o transformador ou a bateria e o indicador de estado da bateria estiver acesso (verde), prima a combinação de teclas Fn+F11 para aumentar a luminosidade do ecrã. Se o problema persistir, execute a Solução relativa a este problema: "As informações apresentadas no ecrã estão ilegíveis ou distorcidas."

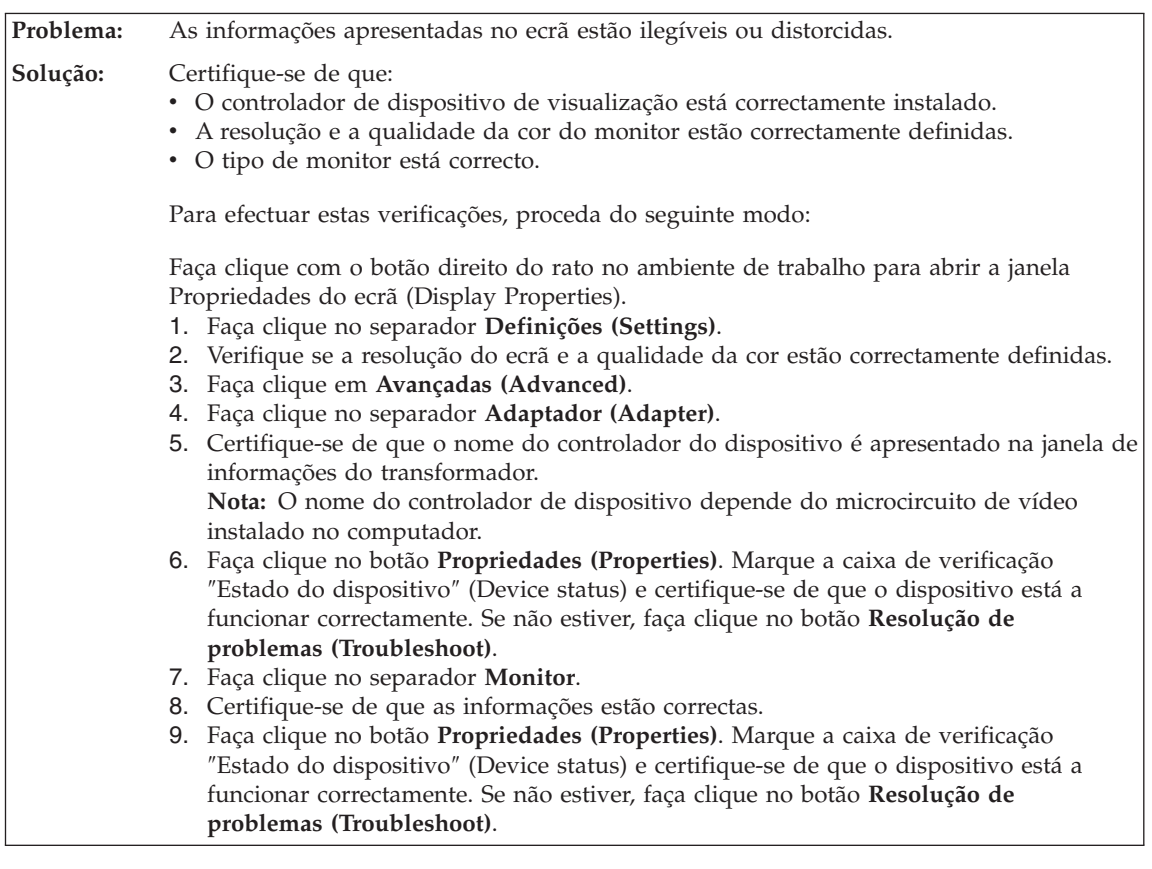

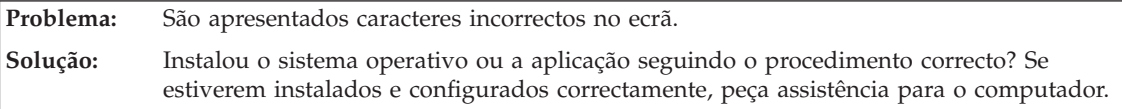

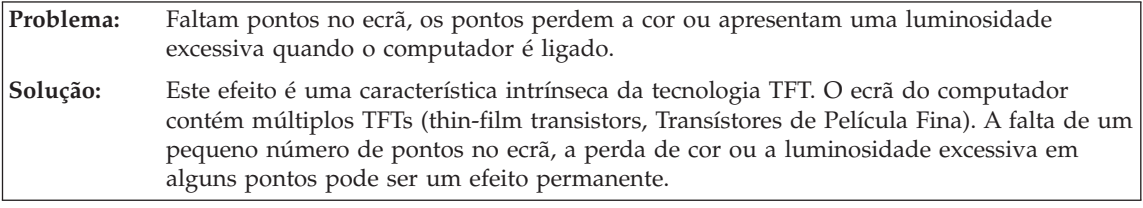

**Problema:** É apresentada a mensagem "Não foi possível criar a janela de sobreposição" (Unable to create overlay window), quando tenta iniciar a reprodução de um DVD. *ou* A reprodução apresenta fraca qualidade ou não é executada quando tenta reproduzir vídeo, DVDs ou aplicações de jogos.

<span id="page-29-0"></span>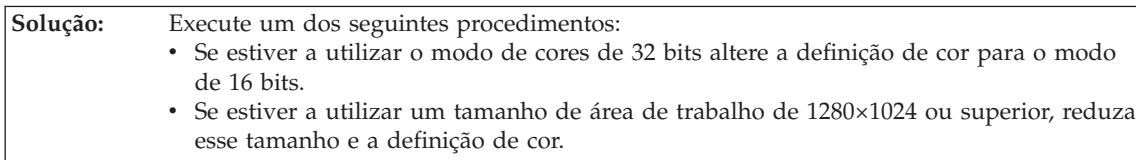

## **Problemas da bateria**

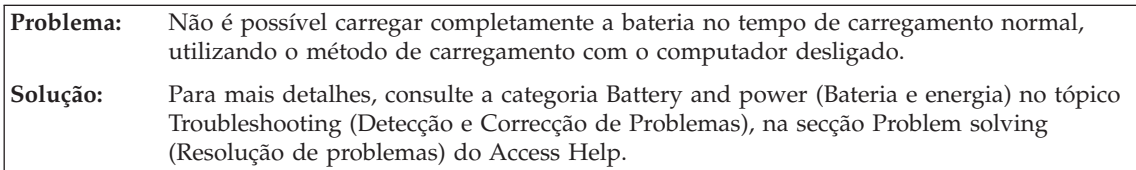

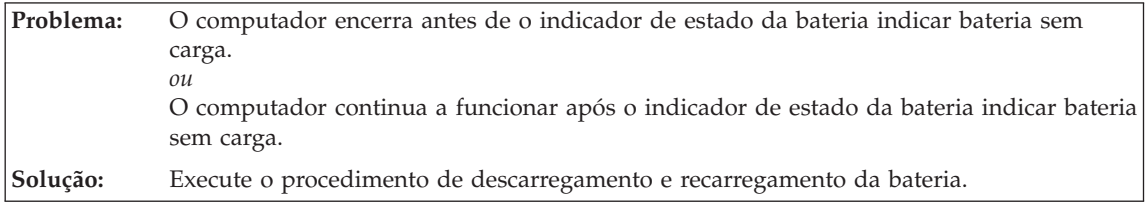

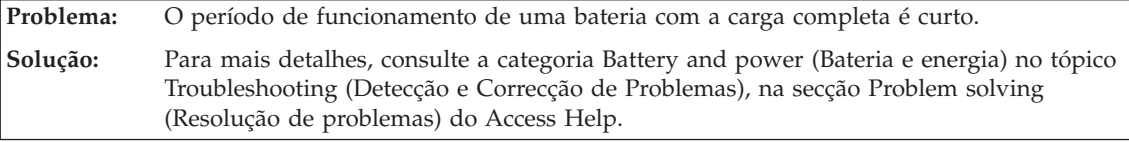

**Problema:** O computador não funciona com uma bateria completamente carregada. **Solução:** É possível que o dispositivo interno de protecção contra oscilações de tensão tenha sido activado. Desligue a alimentação do computador durante um minuto para redefinir o dispositivo. Em seguida, ligue de novo a alimentação do computador.

**Problema:** A bateria não carrega. **Solução:** Para mais detalhes, consulte a categoria Battery and power (Bateria e energia) no tópico Troubleshooting (Detecção e Correcção de Problemas), na secção Problem solving (Resolução de problemas) do Access Help.

## **Um problema de unidade de disco rígido**

**Problema:** A unidade de disco rígido não funciona. **Solução:** No menu Iniciar (Boot) do BIOS Setup Utility, certifique-se de que a unidade de disco rígido está inserida correctamente na Sequência de Arranque/Inicialização.

<span id="page-30-0"></span>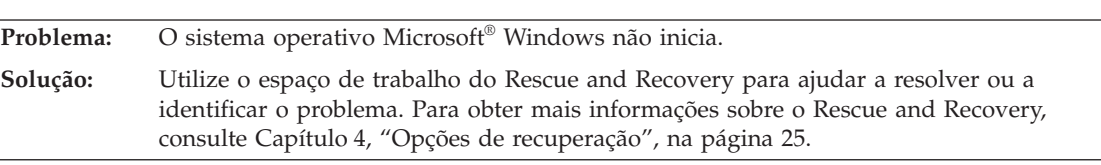

## **Um problema de arranque**

## **Problemas de autenticação de impressões digitais**

<span id="page-31-0"></span>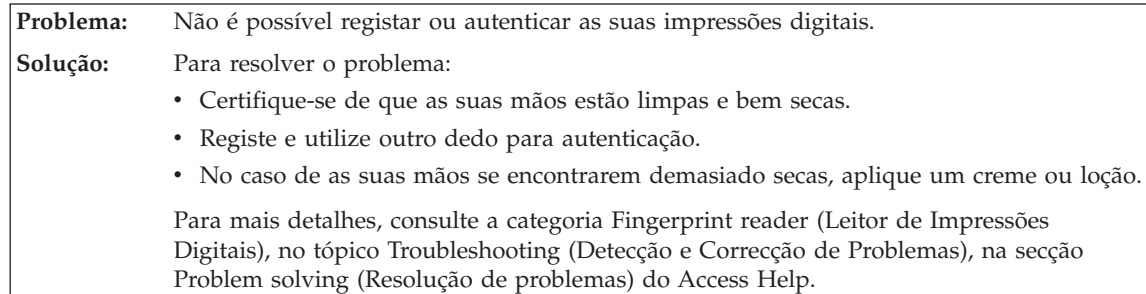

## **Outros problemas**

**Problema:** O computador não responde.

- **Solução:** v Para desligar a alimentação do computador, prima sem soltar o interruptor de alimentação durante, pelo menos, 4 segundos. Se mesmo assim o computador não responder, remova o transformador e a bateria.
	- v É possível que o computador bloqueie quando entra em modo de espera durante uma operação de comunicações. Desactive o temporizador de espera sempre que estiver a trabalhar em rede.

**Problema:** Não é possível desligar o computador através do interruptor de alimentação. **Solução:** Se o indicador de espera estiver aceso e estiver a utilizar a bateria, substitua a bateria por uma completamente carregada ou mude a fonte de alimentação para corrente eléctrica. Se o problema persistir, prima sem soltar o interruptor de alimentação durante, pelo menos, 4 segundos. Este procedimento obriga o computador a desligar-se.

**Problema:** O computador não é iniciado a partir do dispositivo seleccionado.

**Solução:** Consulte o menu Iniciar (Startup) do BIOS Setup Utility. Certifique-se de que a sequência de arranque no BIOS Setup Utility está definida de modo a que o computador seja iniciado a partir do dispositivo pretendido.

> Certifique-se também de que o dispositivo a partir do qual o computador é reiniciado se encontra activado. No menu Arranque (Boot) no BIOS Setup Utility, certifique-se de que o dispositivo está correctamente incluído na Sequência de Arranque.

## <span id="page-32-0"></span>**Capítulo 4. Opções de recuperação**

## **Utilizar o Rescue and Recovery**

Se o Windows não estiver a ser executado correctamente, utilize o espaço de trabalho do Rescue and Recovery para ajudar a resolver ou a identificar o problema. Execute as seguintes acções:

- 1. Desligue e volte a ligar a alimentação do computador.
- 2. Durante a apresentação do ecrã inicial, prima o botão Lenovo Care.
- 3. Após a abertura do espaço de trabalho do Rescue and Recovery, pode proceder do seguinte modo:
	- v Recuperar e Restaurar (Rescue and Restore) ficheiros, pastas ou cópias de segurança.
	- v Configurar (Configure) as definições e palavras-passe do sistema.
	- Resolver e diagnosticar problemas (Troubleshoot and diagnose) utilizando o diagnóstico.

Para obter mais informações sobre a utilização das funções do Rescue and Recovery, consulte a secção "Recovery overview" (Descrição geral da recuperação) do Access Help online.

## **Restaurar o conteúdo de origem**

Como alternativa ao fornecimento de um CD de recuperação ou de um CD do Windows®, conjuntamente com o seu computador, a Lenovo proporciona métodos mais simples de realizar as tarefas normalmente associadas a estes CDs. Os ficheiros e programas que permitem a execução destes métodos alternativos encontram-se no disco rígido, o que elimina a possibilidade de extravio de CDs, bem como outros problemas associados à utilização de uma versão de CD incorrecta.

A cópia de segurança completa de todos os ficheiros e programas pré-instalados pela Lenovo no computador reside numa área protegida, ou partição, oculta, do disco rígido. Embora ocultas, as cópias de segurança existentes nesta partição ocupam espaço em disco. Assim, quando verificar a capacidade do disco rígido, de acordo com a indicação do Windows, poderá notar que a capacidade total do disco é aparentemente inferior à esperada. Esta discrepância é explicada pelo conteúdo da partição oculta.

Esta área contém o programa Product Recovery que permite ao utilizador restaurar todo o conteúdo do disco rígido para o estado original configurado em fábrica.

<span id="page-33-0"></span>**Nota:** O processo de recuperação pode demorar algumas horas.

Para repor o conteúdo de origem do disco rígido, proceda do seguinte modo:

**Atenção:** Durante o processo de recuperação, perder-se-ão todos os ficheiros contidos na partição principal do disco rígido (normalmente, a unidade C:\). No entanto, antes de substituir dados, terá oportunidade de guardar um ou mais ficheiros noutros suportes de dados.

- 1. Se possível, guarde todos os ficheiros e encerre o sistema operativo.
- 2. Desligue a alimentação do computador durante, pelo menos, 5 segundos.
- 3. Seleccione a posição On do interruptor de rádio sem fios do computador.
	- **Nota:** Se esta não estiver seleccionada, a placa de rede sem fios não será reconhecida e o controlador de placa sem fios não estará incluído no sistema.
- 4. Ligue a alimentação do computador. Durante a inicialização do computador, observe atentamente o ecrã. Durante a apresentação do ecrã inicial, prima o botão Lenovo Care. É apresentado o espaço de trabalho do Rescue and Recovery.
- 5. Faça clique em **Restaurar o sistema (Restore your system)**, seleccione **Restaurar o estado original do disco rígido (Restore my hard drive to the original factory state)** e siga as instruções apresentadas no ecrã.

## **Recuperar dados**

Se tiver executado uma operação de cópia de segurança utilizando o programa Rescue and Recovery, terá igualmente uma ou mais cópias de segurança guardadas que reflectem o conteúdo do disco rígido em diversos momentos. Estas cópias de segurança poderão estar armazenadas no disco rígido, numa unidade de rede ou ainda num suporte amovível, dependendo das opções seleccionadas durante a operação de cópia de segurança.

Pode utilizar o programa Rescue and Recovery ou o espaço de trabalho do Rescue and Recovery para restaurar o conteúdo do disco rígido para um estado anterior, utilizando qualquer uma das cópias de segurança armazenadas. A execução do espaço de trabalho do Rescue and Recovery é independente do sistema operativo Windows. Assim, pode iniciá-lo premindo o botão Lenovo Care, quando solicitado durante o arranque.

Uma vez iniciado o espaço de trabalho do Rescue and Recovery, pode executar uma operação de recuperação, mesmo que não consiga iniciar o Windows.

## <span id="page-34-0"></span>**Capítulo 5. Actualizar e substituir dispositivos**

## **Substituir a bateria**

**Importante** Antes de substituir a bateria, leia o *Manual de Segurança e Garantia*.

- 1. **Desligue a alimentação do computador ou active o modo de hibernação.** Em seguida, desligue o transformador e todos os cabos ligados ao computador.
	- **Nota:** Se estiver a utilizar uma PC Card, é possível que o computador não entre em modo de hibernação. Nesse caso, desligue a alimentação do computador.
- 2. Feche o ecrã do computador e volte o computador ao contrário.
- 3. Desbloqueie o fecho da bateria **1** deslocando-o para a posição de desbloqueio.

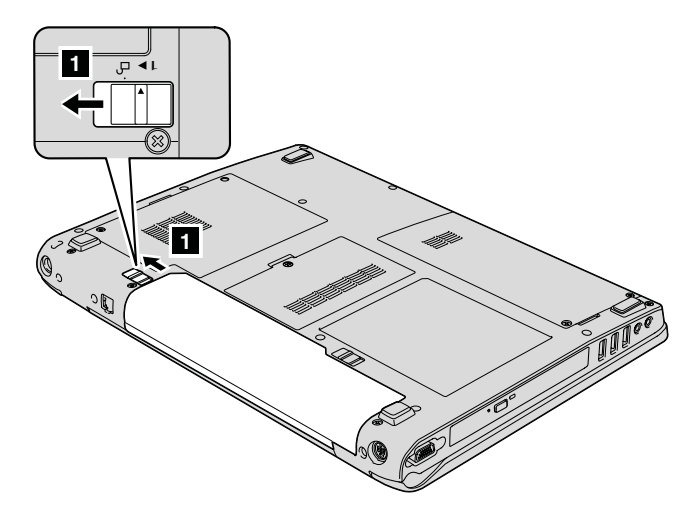

4. Desbloqueie o fecho da bateria **2** deslocando-o para a posição de desbloqueio e, ao mesmo tempo que o mantém nessa posição, remova a bateria 3.

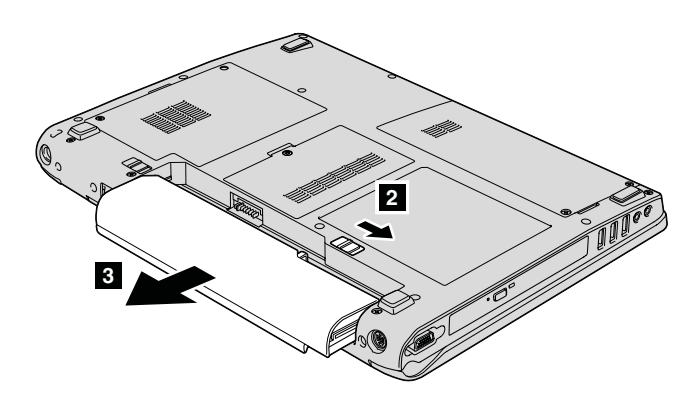

5. Instale uma nova bateria.

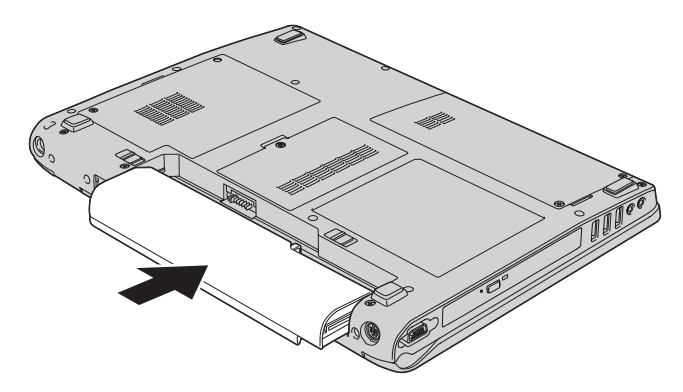

6. Certifique-se de que o fecho da bateria se encontra na posição de bloqueio.

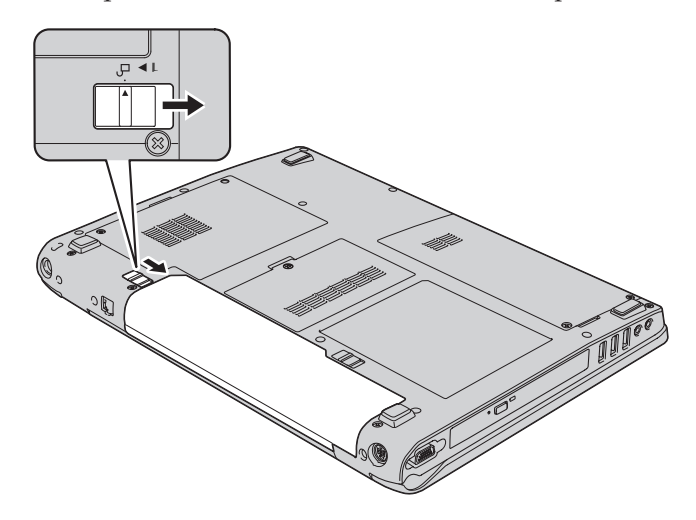

7. Coloque de novo o computador na posição original. Ligue o transformador e os cabos ao computador.
## <span id="page-36-0"></span>**Actualizar a unidade de disco rígido**

#### **Importante**

Antes de substituir a unidade de disco rígido, leia o *Manual de Segurança e Garantia*.

Pode aumentar a capacidade de armazenamento do seu computador substituindo a unidade de disco rígido por uma de maior capacidade. Pode adquirir uma nova unidade de disco rígido junto do seu revendedor ou de um representante de vendas da Lenovo.

#### **Notas:**

- 1. Substitua a unidade de disco rígido apenas para efeitos de actualização ou reparação. Os conectores e o compartimento da unidade de disco rígido não foram concebidos para alterações ou substituições frequentes da unidade.
- 2. O espaço de trabalho do Rescue and Recovery e o programa Product Recovery não estão incluídos na unidade de disco rígido opcional.

#### **Atenção**

#### **Manusear uma unidade de disco rígido**

- v Não deixe cair nem submeta a unidade a choques físicos. Coloque a unidade sobre um material que proteja a unidade contra choques físicos como, por exemplo, um pano macio.
- v Não exerça pressão sobre a tampa da unidade.
- Não toque no conector.

A unidade é muito sensível. O incorrecto manuseamento pode provocar danos no disco rígido e a perda permanente dos dados nele contidos. Antes de retirar a unidade de disco rígido, crie uma cópia de segurança de toda a informação contida no disco rígido e, em seguida, desligue a alimentação do computador. Nunca remova a unidade quando o computador se encontra em funcionamento, em modo de espera (standby) ou em modo de hibernação (hibernation).

Para substituir a unidade de disco rígido, proceda do seguinte modo:

- 1. **Desligue a alimentação do computador** e, em seguida, desligue o transformador e todos os cabos ligados do computador.
- 2. Feche o ecrã do computador e volte o computador ao contrário.
- 3. Remova a bateria.

## *Actualizar a unidade de disco rígido*

4. Remova os dois parafusos 1 e, depois, remova a cobertura do disco rígido **2** .

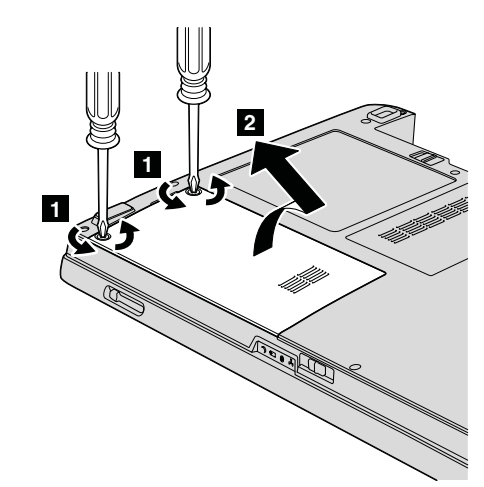

5. Deslize a unidade do disco rígido para a parte lateral do computador para a desligar e, seguidamente, puxe a patilha para remover a unidade.

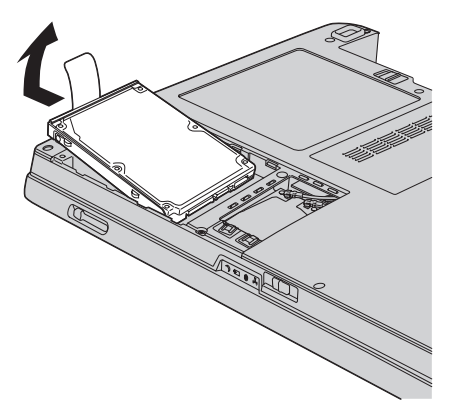

6. Coloque uma nova unidade de disco rígido no compartimento da unidade de disco rígido, fixando-a firmemente.

<span id="page-38-0"></span>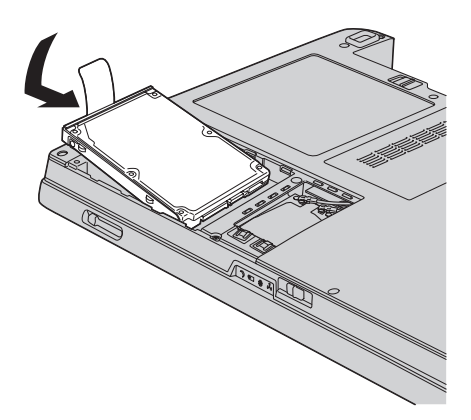

7. Alinhe a parte frontal da cobertura do disco rígido **1**, volte a instalar a cobertura **2** e aperte os parafusos **3**.

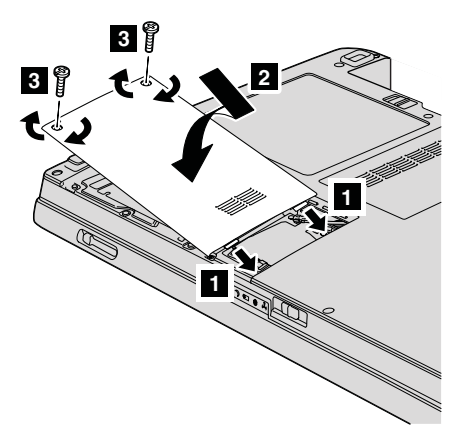

- 8. Volte a colocar a bateria.
- 9. Coloque de novo o computador na posição original. Ligue o transformador e os cabos ao computador.

## **Substituir a memória**

#### **Importante**

Antes de substituir a memória, leia o *Manual de Segurança e Garantia*.

O aumento da capacidade de memória é um modo eficaz de tornar mais rápida a execução dos programas. Pode aumentar a capacidade de memória do computador através da instalação de um módulo SO-DIMM (small outline dual inline memory module) SDRAM (synchronous dynamic random access memory) DDR 2 (double data rate 2) sem memória tampão, disponível como

opção, na ranhura de memória existente no computador. Encontram-se disponíveis módulos SO-DIMM de diferentes capacidades.

**Nota:** Utilize apenas tipos de memória suportados pelo computador. Se instalar a memória opcional incorrectamente ou instalar um tipo de memória não suportado pelo computador, será emitido um sinal sonoro de aviso quando tentar iniciar o computador.

Para instalar um módulo SO-DIMM, proceda do seguinte modo:

- 1. Toque numa superfície metálica ou objecto metálico com ligação à terra. Este procedimento reduz qualquer electricidade estática presente no seu corpo, a qual poderia danificar o módulo SO-DIMM. Não toque na extremidade do módulo SO-DIMM que apresenta o contacto.
- 2. **Desligue a alimentação do computador** e, em seguida, desligue o transformador e todos os cabos ligados ao computador.
- 3. Feche o ecrã do computador e volte o computador ao contrário.
- 4. Remova a bateria.
- 5. Dependendo do tipo de cobertura da ranhura de memória, desaparafuse o(s) parafuso(s) **1** da cobertura e remova-a **2**, tal como é ilustrado nas imagens.

Cobertura de ranhura com um parafuso:

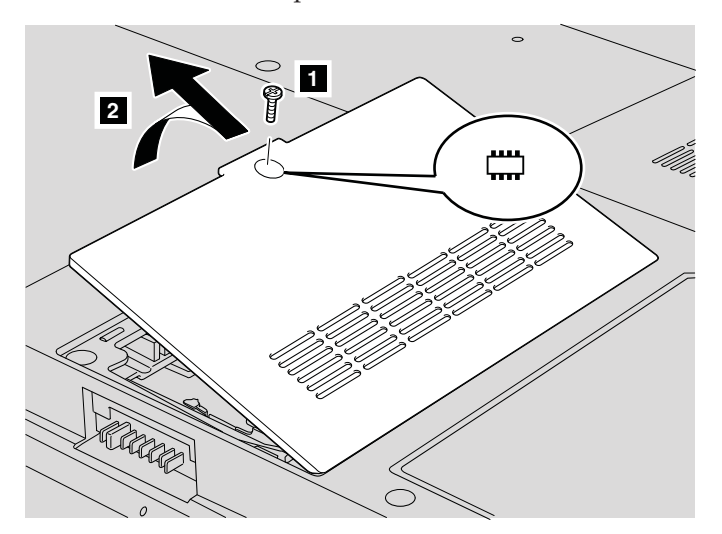

Cobertura de ranhura com três parafusos:

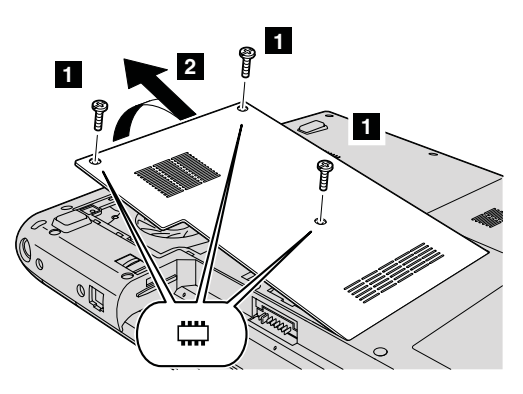

6. Se já estiverem instalados dois módulos SO-DIMM nas ranhuras de memória, retire um deles, para libertar espaço para a instalação do novo módulo, abrindo simultaneamente os fechos existentes de ambos os lados da ranhura. Guarde o módulo para futura utilização.

Cobertura de ranhura com um parafuso: Cobertura de ranhura com três parafusos:

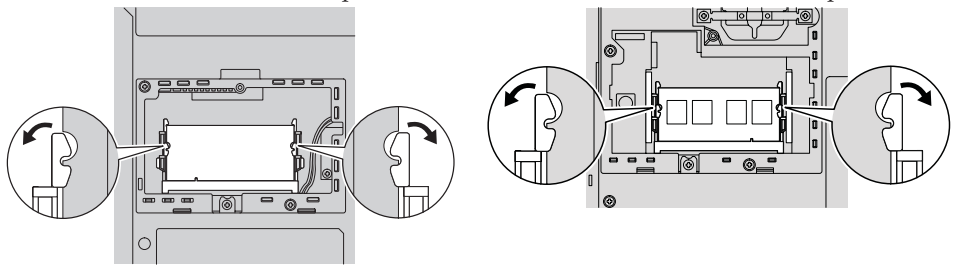

7. Localize o entalhe na parte lateral da extremidade de contacto do módulo SO-DIMM.

**Aviso:** Para não danificar o módulo SO-DIMM, não toque na extremidade de contacto.

8. Com a extremidade do módulo SO-DIMM que apresenta o entalhe voltada para o lado da ranhura que apresenta a extremidade de contacto, introduza com firmeza o módulo SO-DIMM na ranhura num ângulo de cerca de 20 graus **1**. Em seguida, encaixe-o firmemente **2**.

## *Substituir a memória*

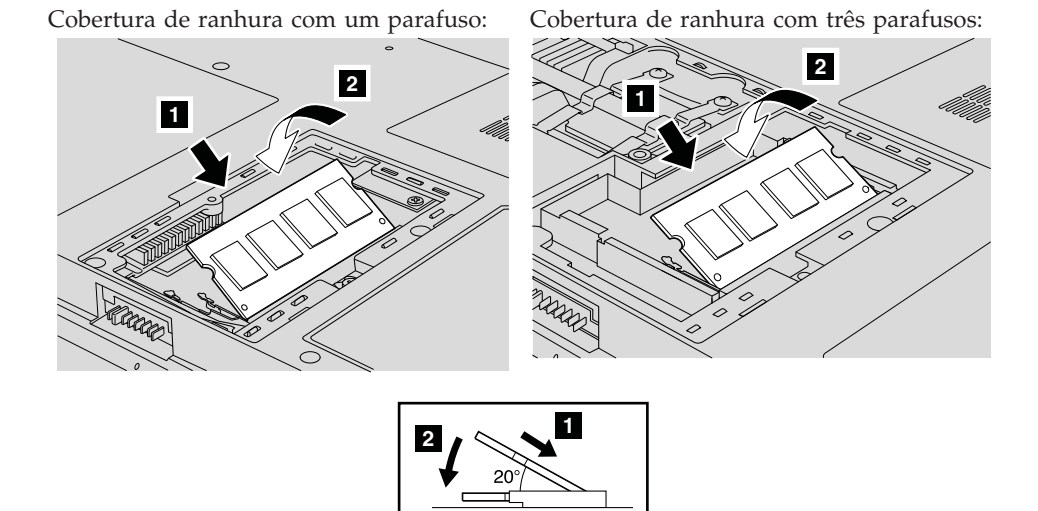

- 9. Empurre o módulo SO-DIMM para baixo até se encaixar no respectivo lugar.
- 10. Certifique-se de que a placa fica colocada firmemente na ranhura e de que a mesma não se move com facilidade.
- 11. Dependendo do tipo de cobertura da ranhura de memória, alinhe a parte frontal da cobertura **1**, volte a instalá-la **2** e aparafuse os parafusos 3- para prender a cobertura, tal como é ilustrado nas imagens.

**2 3 1 1**

Cobertura de ranhura com um parafuso:

Cobertura de ranhura com três parafusos:

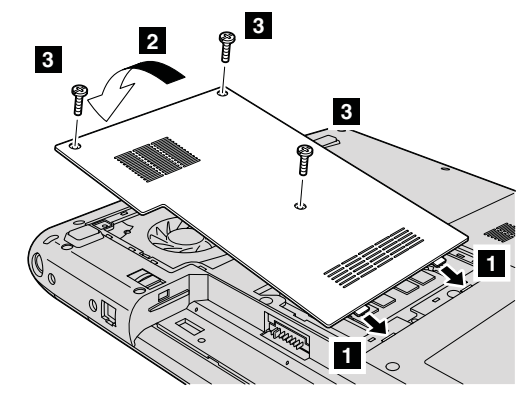

**Aviso:** Depois de ter adicionado ou actualizado um módulo SO-DIMM, não utilize o computador somente depois de ter fechado a cobertura de ranhura da memória. Nunca utilize o computador sem a cobertura.

- 12. Volte a colocar a bateria.
- 13. Coloque o computador na posição original e volte a ligar o transformador e os cabos ao computador.

Para se certificar de que o módulo SO-DIMM se encontra correctamente instalado, proceda do seguinte modo:

- 1. Ligue a alimentação do computador.
- 2. Durante a apresentação do ecrã inicial, prima F1. Surge o ecrã BIOS Setup Utility.

## *Substituir a memória*

3. O item ″Installed Memory″ (″Memória Instalada″) apresenta a quantidade de memória instalada.

# <span id="page-44-0"></span>**Capítulo 6. Obter ajuda e assistência**

#### **Obter ajuda e assistência**

Se necessitar de obter ajuda ou assistência técnica, ou pretender apenas obter informações adicionais sobre computadores Lenovo, encontra-se disponível uma grande variedade de fontes de informação, junto da Lenovo. Esta secção contém informações sobre fontes de informação adicionais sobre computadores Lenovo, os procedimentos a executar no caso de ocorrer um problema no computador, bem como informações sobre obtenção de assistência, em caso de necessidade.

Os Microsoft Service Packs são a mais recente fonte de software para actualizações aos produtos Windows. Encontram-se disponíveis para serem descarregados a partir da Web (poderão aplicar-se os custos da ligação) ou através de CD-ROM. Para obter informações pormenorizadas e ligações, visite o sítio da Web www.microsoft.com. Para obter assistência técnica na instalação dos Service Packs, ou resolução de questões relacionadas com os mesmos, para o seu produto Microsoft Windows pré-instalado, consulte o sítio da Microsoft Product Support Services na Web, em http:// support.microsoft.com/directory/, ou contacte o Centro de Assistência a Clientes através dos números de telefone indicados em "Lista de [Números](#page-50-0) de [Telefone](#page-50-0) dos Países da UE" na página 43. É possível que este serviço esteja sujeito a uma taxa.

#### **Obter ajuda na Web**

O sítio da Lenovo na World Wide Web contém informações actualizadas sobre computadores Lenovo e suporte. O endereço da página inicial da Lenovo é http://www.lenovo.com.

Poderá encontrar informações de suporte para o computador Lenovo 3000 em www.lenovo.com/support. Visite este sítio da Web para obter informações sobre como solucionar problemas, descobrir novas formas de utilizar o computador e conhecer opções que podem tornar ainda mais fácil o trabalho com o computador Lenovo.

#### **Contactar o Centro de Assistência a Clientes**

Se não tiver sido bem sucedido na tentativa de resolver o problema sozinho e continuar a precisar de ajuda, durante o período de garantia pode obter ajuda e informações por telefone, através do Centro de Assistência a Clientes para PCs. Durante o período de garantia, estão disponíveis os seguintes serviços:

- v Determinação de problemas Uma equipa de pessoal especializado está disponível para o auxiliar a determinar se tem um problema de hardware e para indicar a acção necessária para corrigir esse mesmo problema.
- v Reparação de hardware Lenovo No caso de o problema ter origem em hardware Lenovo abrangido pela garantia, está disponível uma equipa de pessoal técnico especializado para prestar o nível de assistência adequado.
- v Gestão de alterações técnicas Ocasionalmente, poderão ocorrer alterações a um produto, após a respectiva comercialização. A Lenovo, ou revendedor devidamente autorizado pela Lenovo, procederá às alterações técnicas (EC, Engineering Changes) disponíveis, adequadas ao hardware de que dispõe.

Não são abrangidos os seguintes itens:

v Substituição ou utilização de peças de outros fabricantes ou de peças Lenovo não abrangidas pela garantia

**Nota:** Todas as peças abrangidas pela garantia contêm uma identificação de 7 caracteres em formato FRU XXXXXXX

- Identificação da origem de problemas de software.
- v Configuração do BIOS, como parte de uma instalação ou actualização.
- v Alterações, modificações ou actualizações de controladores de dispositivo.
- v Instalação e manutenção de Sistemas Operativos de Rede (NOS, Network Operating Systems)
- v Instalação e manutenção de programas de aplicação.

Para determinar se a sua máquina está dentro da garantia e qual o prazo da garantia, consulte o endereço www.lenovo.com/support, faça clique em **Garantia (Warranty)** e, em seguida, siga as instruções apresentadas no ecrã.

Para obter uma explicação detalhada dos termos da garantia Lenovo, consulte a garantia de hardware Lenovo. Para poder usufruir da garantia, guarde a prova de compra do computador.

Se possível, quando telefonar, esteja próximo do computador, para o caso de o representante autorizado dos serviços de assistência necessitar de o ajudar a resolver um problema do computador. Antes de telefonar, certifique-se de que descarregou os controladores de dispositivo e actualizações de sistema mais recentes, executou os diagnósticos e registou as informações. Quando contactar os serviços de assistência técnica, tenha presente as seguintes informações:

- v Tipo e modelo da máquina
- v Números de série do computador, monitor e outros componentes, ou a prova de compra
- Descrição do problema
- v Texto exacto de quaisquer mensagens de erro apresentadas
- v Informações sobre a configuração do hardware e do software do sistema

<span id="page-46-0"></span>Pode consultar os números de telefone do Centro de Assistência a Clientes na secção Lista de [Números](#page-50-0) de Telefone dos Países da UE deste manual.

**Nota:** Os números de telefone estão sujeitos a alteração sem aviso prévio. Para obter a lista mais actualizada dos números de telefone do Centro de Assistência a Clientes e o horário de funcionamento, visite o sítio de suporte na Web, no endereço www.lenovo.com/support/phone. Se o número correspondente ao seu país ou região não for apresentado, contacte o seu representante autorizado dos serviços de assistência ou representante de vendas da Lenovo.

#### **Obter ajuda em todo o mundo**

Se viajar com o computador ou pretender utilizá-lo num país no qual o tipo de máquina Lenovo de que dispõe seja comercializado, o computador poderá ser elegível para o serviço internacional de garantia (IWS, International Warranty Service), que o habilita automaticamente a usufruir do serviço de garantia durante o período de garantia. O serviço será prestado por fornecedores de serviços autorizados a prestar serviço de garantia.

Os métodos e procedimentos de serviço variam de país para país e alguns serviços poderão não se encontrar disponíveis em todos os países. O IWS é fornecido através do método de assistência (por exemplo, depósito, assistência na entidade reparadora ou no local) disponível no país em questão. Os centros de assistência em determinados países poderão não ter capacidade para prestar assistência a todos os modelos de um determinado tipo de máquina. Nalguns países, poderão ser aplicáveis tarifas e restrições.

Para determinar se o computador é elegível para o IWS e consultar uma lista de países nos quais o serviço se encontra disponível, visite o endereço www.lenovo.com/support, faça clique em **Garantia (Warranty)** e siga as instruções apresentadas no ecrã.

*Obter ajuda e assistência*

# **Apêndice A. Informações de Garantia**

## **Informações de Garantia**

Este apêndice contém informações sobre o período de garantia e o tipo de serviço de garantia aplicável à Máquina no país ou região do utilizador. Para obter os termos e condições da Declaração de Garantia Limitada aplicável à Máquina, consulte o Capítulo 2, Informações de Garantia no Manual de Segurança e Garantia fornecido com a Máquina.

## **Período de Garantia**

O período de garantia é variável consoante o país ou a região e é especificado na tabela a seguir apresentada. NOTA: Por ″Região″ entende-se as Regiões Administrativas Especiais da China, Hong Kong ou Macau.

Um período de garantia de 3 anos para peças e de 1 ano para mão-de-obra significa que a Lenovo presta serviço de garantia, sem encargos, para:

a. peças e mão-de-obra durante o primeiro ano do período de garantia e

b. peças apenas, numa base de troca, durante o segundo e terceiro anos do período de garantia. O seu Fornecedor de Serviços cobrará quaisquer despesas de mão-de-obra decorrentes da reparação ou substituição(ões) efectuada(s) durante o segundo e terceiro anos do período de garantia.

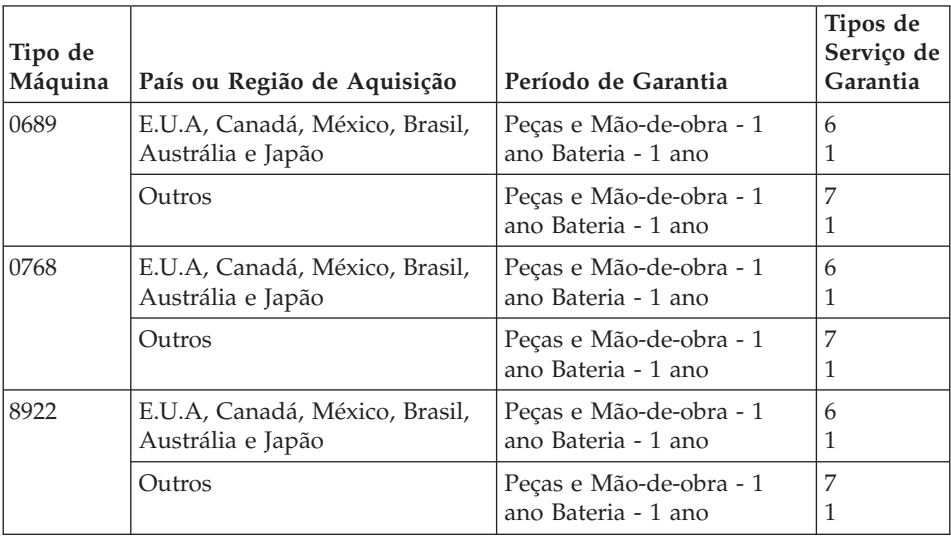

## **Tipos de Serviço de Garantia**

Se necessário, o Fornecedor de Serviços prestará serviço de reparação ou troca, dependendo do tipo de serviço de garantia especificado para a Máquina do Cliente na tabela anterior, e conforme a seguir descrito. A marcação do serviço dependerá da hora a que a chamada for efectuada e estará sujeita a disponibilidade de peças. Os níveis de serviço correspondem a objectivos em termos de tempo de resposta e não a garantias. O nível de serviço de garantia especificado poderá não estar disponível em todas as localizações a nível mundial, podendo haver lugar ao pagamento de encargos adicionais fora da área de serviço normal do Fornecedor de Serviços do Cliente. Para obter informações específicas sobre o serviço prestado no seu país e localização, contacte o seu Fornecedor de Serviços local ou o seu Revendedor.

#### 1. **Serviço de Unidades Substituíveis pelo Cliente (**″**CRU**″**)**

A Lenovo enviará CRUs para instalação por parte do Cliente. As CRUs de Nível 1 são fáceis de instalar, ao passo que as CRUs de Nível 2 requerem algumas capacidades técnicas e ferramentas. As informações sobre a CRU e respectivas instruções de instalação são fornecidas com a Máquina e encontram-se disponíveis junto da Lenovo, em qualquer altura, a pedido. O Cliente poderá solicitar que seja um Fornecedor de Serviços a instalar as CRUs, sem encargos adicionais, ao abrigo do tipo de serviço de garantia designado para a Máquina do Cliente. A Lenovo especifica, nos materiais enviados com uma CRU de substituição, se a CRU avariada deverá ser devolvida. Quando a devolução é requerida, 1) as instruções de devolução e respectiva embalagem são enviadas com a CRU de substituição e 2) a CRU de substituição poderá ser cobrada ao Cliente se a Lenovo não receber a CRU avariada no prazo de 30 dias a contar da recepção da substituição.

#### 2. **Serviço no Local (On-site)**

O Fornecedor de Serviços procederá à reparação ou troca da Máquina avariada, na localização do Cliente, e verificará o respectivo funcionamento. O Cliente deverá facultar uma área de trabalho adequada que permita a desmontagem e montagem da Máquina Lenovo. A área deverá estar limpa, bem iluminada e adequada ao trabalho a realizar. No que se refere a algumas Máquinas, determinadas reparações podem exigir o envio da Máquina para um centro de assistência designado.

#### 3. **Serviço de Correio Expresso ou Recolha\***

O Cliente desligará a Máquina avariada para recolha organizada pelo Fornecedor de Serviços. Será fornecida uma embalagem de expedição para que o Cliente possa enviar a Máquina para um centro de assistência designado. Um serviço de correio expresso procederá à recolha da Máquina e entrega-la-á no centro de assistência designado. Na sequência de uma reparação ou troca, o centro de assistência encarregar-se-á da devolução da Máquina nas instalações do Cliente. O Cliente é responsável pela instalação e verificação da Máquina.

## <span id="page-50-0"></span>4. **Serviço de Entrega ou Envio para a Entidade Reparadora**

O Cliente entregará ou enviará por correio, conforme especificado pelo Fornecedor de Serviços (mediante pagamento antecipado, salvo especificação em contrário) a Máquina avariada devidamente acondicionada para uma localização designada. Após a Máquina ter sido reparada ou trocada, será disponibilizada para recolha por parte do Cliente ou, ou no caso de Serviço de Envio pelo Correio, a Máquina será devolvida ao Cliente, sendo os custos suportados pela Lenovo, salvo especificação em contrário por parte do Fornecedor de Serviços. O Cliente é responsável pela instalação e verificação subsequentes da Máquina.

### 5. **CRU e Serviço no Local (On-site)**

Este tipo de Serviço de Garantia é uma combinação do Tipo 1 e Tipo 2 (ver acima).

### 6. **CRU e Serviço de Correio Expresso ou Recolha**

Este tipo de Serviço de Garantia é uma combinação do Tipo 1 e Tipo 3 (ver acima).

7. **CRU e Serviço de Entrega ou Envio para a Entidade Reparadora**

Este tipo de Serviço de Garantia é uma combinação do Tipo 1 e Tipo 4 (ver acima)

**Quando é indicado um tipo de serviço de garantia 5, 6 ou 7, o Fornecedor de Serviços determinará qual o tipo de serviço de garantia apropriado à reparação.**

\* Este tipo de serviço é denominado Lenovo EasyServ ou EasyServ em alguns países.

Para obter serviço de garantia, contacte um Fornecedor de Serviços. No Canadá ou nos Estados Unidos, marque 1-800-IBM-SERV (426-7378). Noutros países, consulte os números de telefone a seguir apresentados.

## **Lista de Números de Telefone dos Países da UE**

Os números de telefone indicados estão sujeitos a alteração sem aviso prévio. Para obter os números de telefone mais actuais, consulte o endereço http://www.lenovo.com/support/phone.

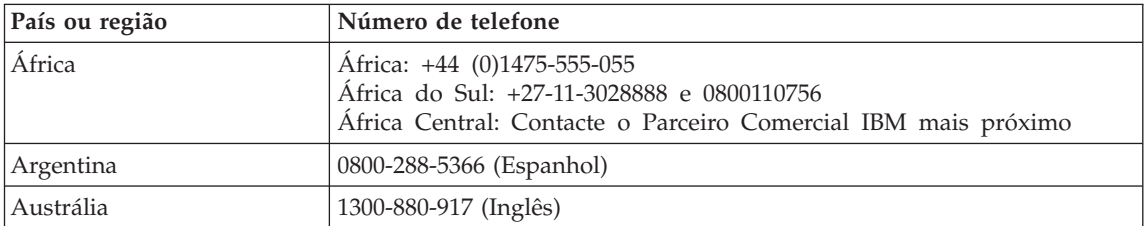

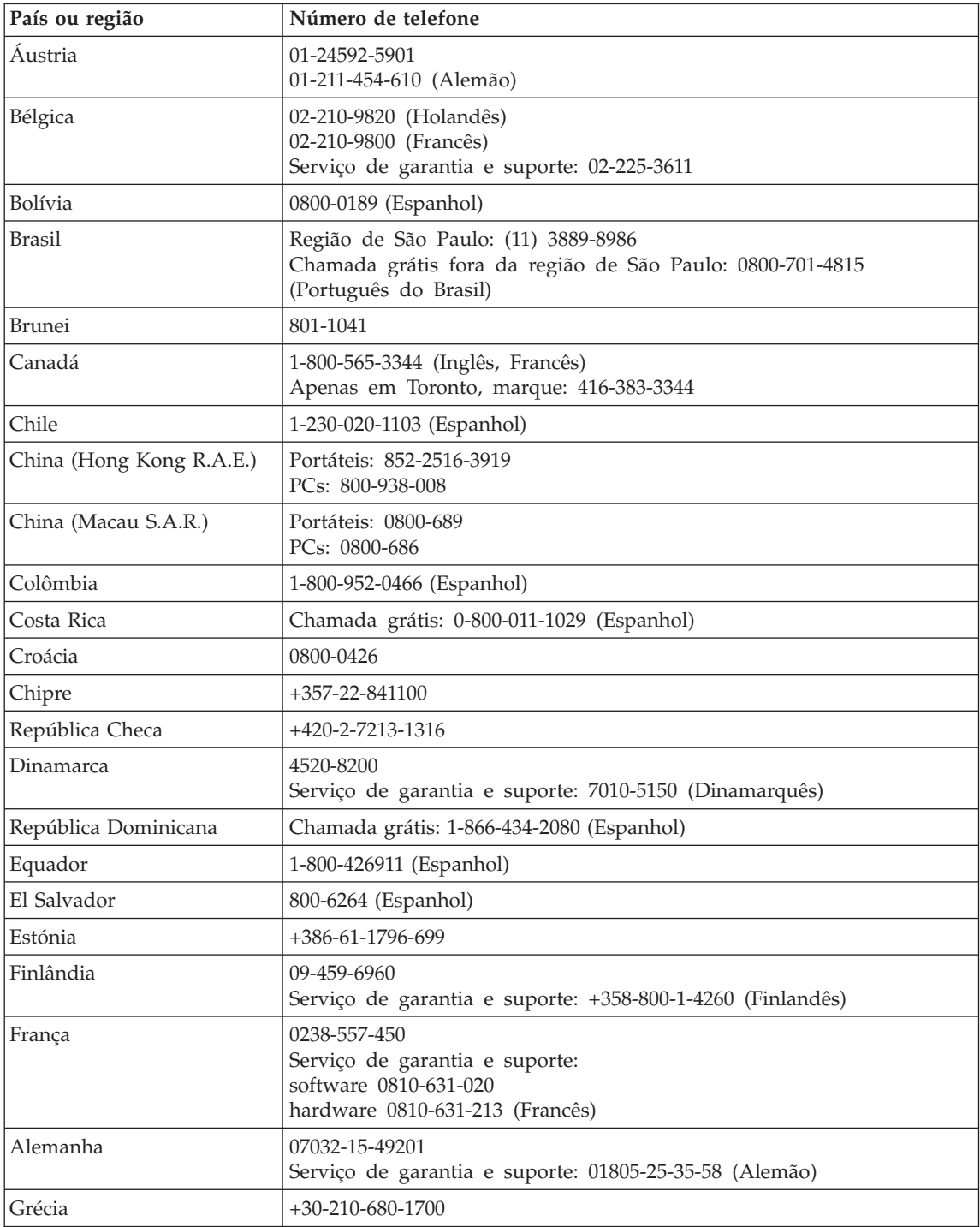

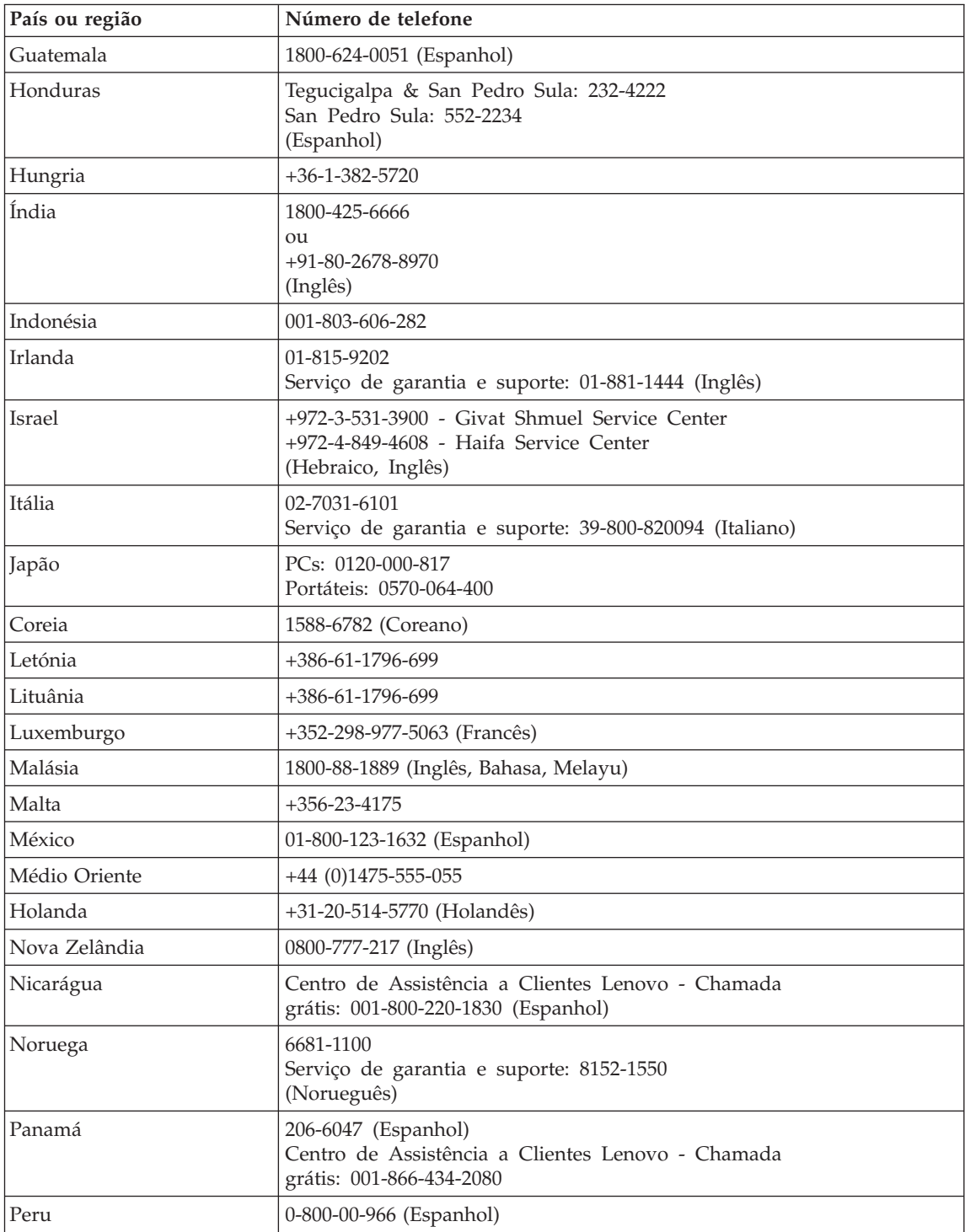

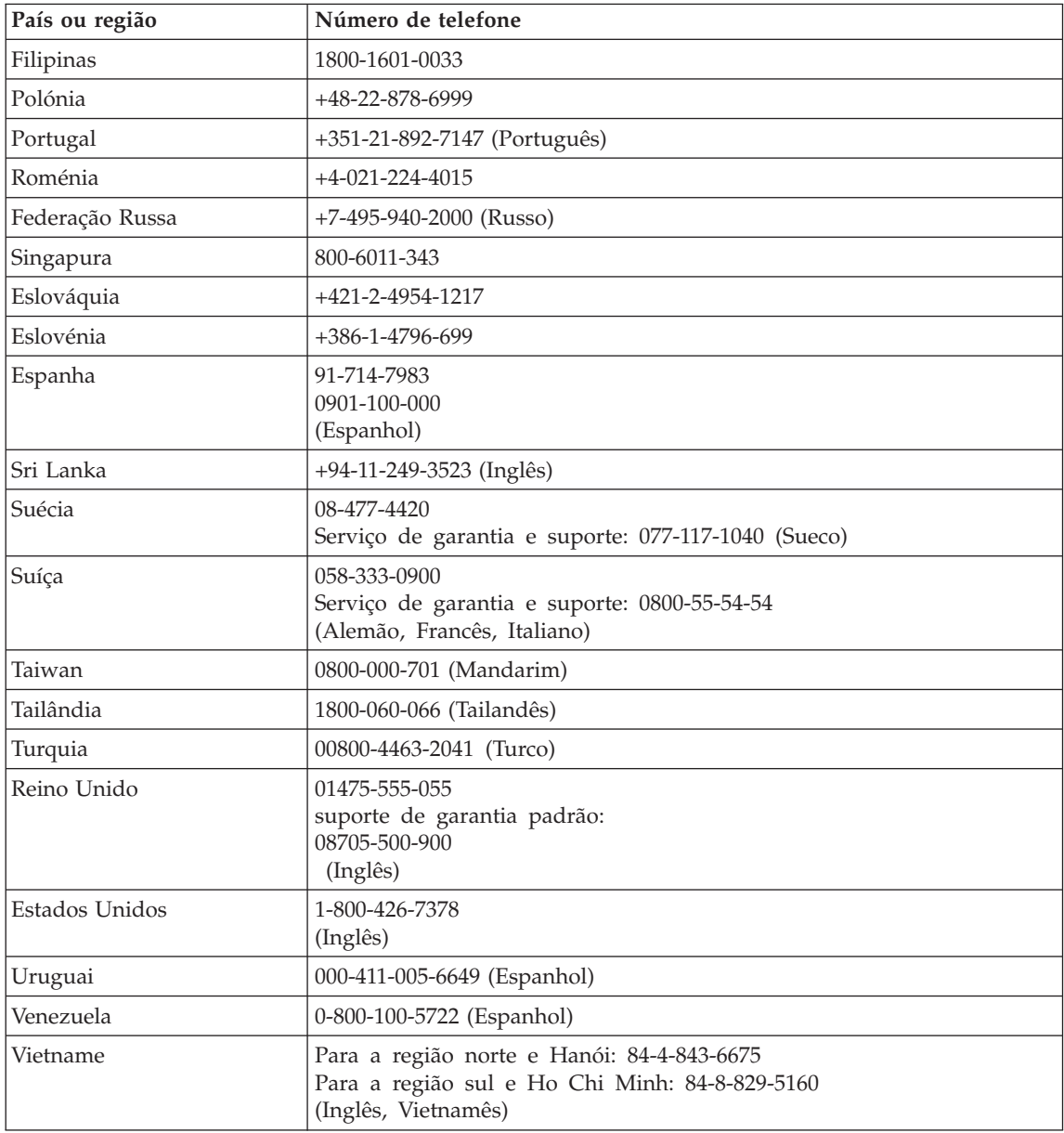

# <span id="page-54-0"></span>**Apêndice B. Unidades Substituíveis pelo Cliente (CRUs)**

Para o computador, os seguintes componentes são designados por Unidades Substituíveis pelo Cliente (CRUs, Customer Replaceable Units).

São a seguir indicadas as CRUs e a documentação nas quais poderá encontrar as instruções para remoção/substituição.

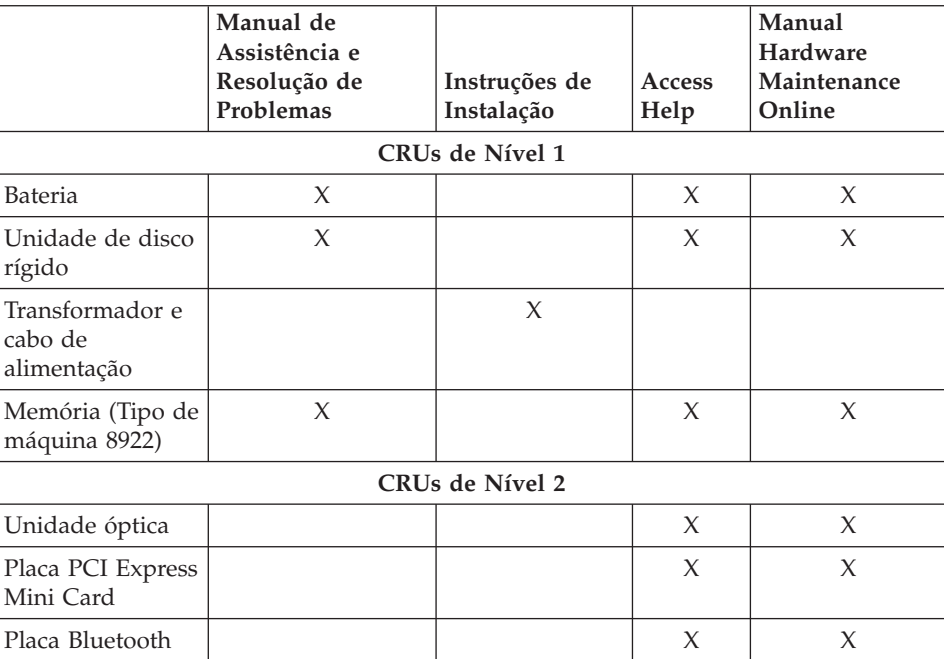

Lenovo 3000 C Series

#### Lenovo 3000 N Series

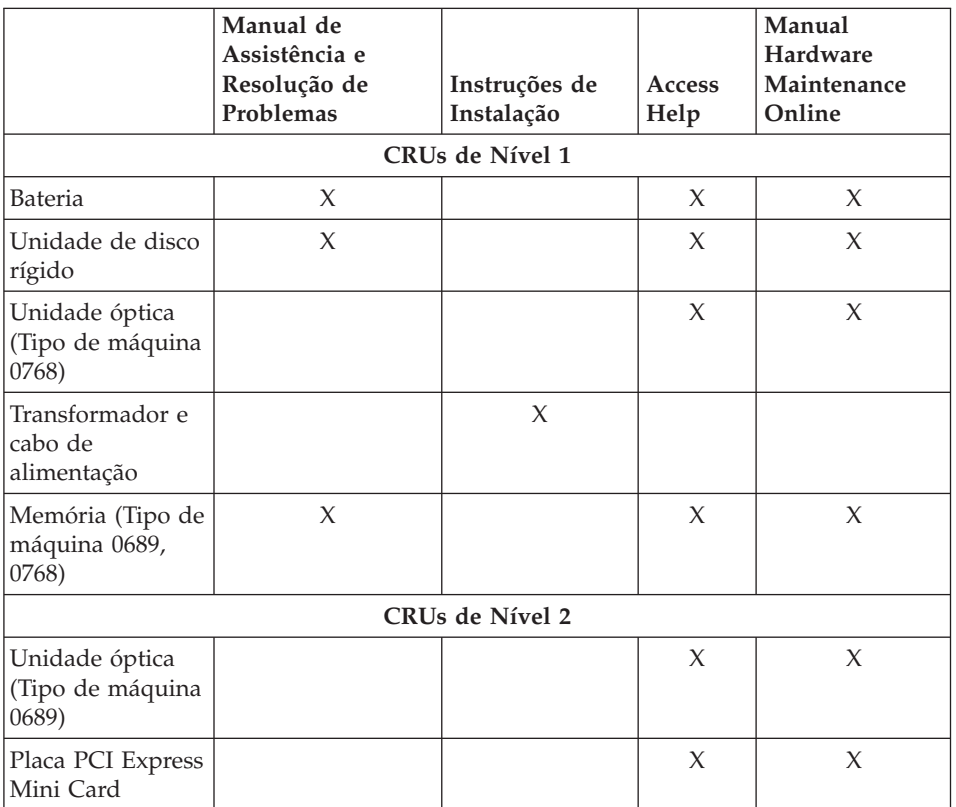

Pode encontrar instruções sobre como substituir CRUs no Access Help. Para abrir o Access Help, faça clique em **Iniciar (Start)**, desloque o ponteiro para **Todos os programas (All Programs)** e, em seguida, para **Lenovo Care**. Faça clique em **Access Help**

Se não conseguir ter acesso a estas instruções ou tiver dificuldade em substituir uma CRU, poderá utilizar um dos seguintes recursos adicionais:

- v O manual Online Hardware Maintenance disponível a partir do sítio de suporte na Web http://www.lenovo.com/think/support/site.wss/document.do?lndocid =part-video
- v O Centro de Assistência a Clientes. Para obter o número de telefone do Centro de Assistência do seu país ou região, consulte a secção ["Lista](#page-50-0) de [Números](#page-50-0) de Telefone dos Países da UE" na página 43.

# <span id="page-56-0"></span>**Apêndice C. Características e Especificações**

Para detalhes sobre cada peça e a respectiva função do computador, consulte o tópico "About your computer″ (″Sobre o seu computador″) na Ajuda de Acesso online.

## **Características**

### **Processador**

v Consulte as propriedades de sistema do computador. Para tal, proceda do seguinte modo:

Faça clique com o botão direito do rato no ícone O meu computador (My computer) na área de trabalho e seleccione Propriedades (Properties) no menu pendente.

### **Memória**

• Memória SDRAM (synchronous dynamic random access memory) DDR (double data rate) II

## **Dispositivo de armazenamento**

• Unidade de disco rígido de 2,5 pol.

## **Ecrã**

O ecrã policromático utiliza tecnologia TFT:

- v Tamanho: 15,4 polegadas, 15,0 polegadas ou 14,1 polegadas, dependendo do modelo
- Resolução:
	- LCD: Até 1680-por-1050, dependendo do modelo
	- Monitor externo: Até 1920-por-1440 ou 2048-por-1536, dependendo do modelo
- v Controlo de luminosidade
- Câmara integrada (nalguns modelos)

## **Teclado**

- v Leitor de impressões digitais (em alguns modelos)
- v 84, 85 ou 89 teclas
- Ecrã táctil
- $\cdot$  Tecla Fn
- v Botão Lenovo Care
- v Botões de controlo do volume

## **Interface**

v Conector de monitor externo

- <span id="page-57-0"></span>• Conector S-Vídeo
- v Tomada de auscultadores estéreo
- Tomada de microfone
- v 4 conectores USB (Universal Serial Bus)
- Conector de telefone RJ11
- Conector Ethernet RJ45
- IEEE1394

## **Ranhura de Placa PC**

• Placa PC de Tipo II

## **Unidade óptica**

v Unidade de CD-ROM, DVD-ROM, Combo ou Múltipla, dependendo do modelo.

## **Dispositivos sem fios**

• LAN sem fios integrada ou *Bluetooth* (nalguns modelos)

## **Leitor de suporte digital**

• Ranhura de suportes digitais 5-em-1 (SD Card, MMC, Memory Stick, xD-Picture Card, Memory Stick Pro)

## **Especificações**

## **Dimensões**

- v Modelo com ecrã de 14,1 polegadas
	- Largura: 339 mm
	- Profundidade: 257 mm ou 277 mm
	- Altura: 30,3 a 37,7 mm
- v Modelo com ecrã de 15,0 polegadas
	- Largura: 332 mm
	- Profundidade: 269 mm
	- Altura: 28,1 a 33 mm
- v Modelo com ecrã de 15,4 polegadas
	- Largura: 360 mm
	- Profundidade: 267 mm ou 287 mm
	- Altura: 31,4 a 38,6 mm

## **Ambiente**

- v Altitude máxima sem pressurização: 3048 m (10000 pés)
- Temperatura
	- Em altitudes até 2438 m (8000 pés)
		- Em funcionamento sem disquete: 5° a 35°C (41° a 95°F)
		- Em funcionamento com disquete: 10° a 35°C (50° a 95°F)
		- Inactivo:  $5^\circ$  a  $43^\circ$ C (41° a 109°F)
- Em altitudes acima dos 2438 m (8000 pés)
	- Temperatura máxima de funcionamento: 31,3°C (88° F)

**Nota:** Antes de carregar a bateria, verifique se esta se encontra a uma temperatura de, pelo menos, 10°C (50°F).

- Humidade relativa:
	- Em funcionamento sem um disco na unidade: 8% a 95%
	- Em funcionamento com um disco na unidade: 8% a 80%

#### **Emissão de calor**

- v Máximo de 90 W (307 Btu/hora) para Modelos de Gráficos Discretos (Discrete Graphics)
- v Máximo de 65 W (222 Btu/hora) para Modelos de Gráficos Integrados (Integrated Graphics)

#### **Fonte de alimentação (transformador)**

- v Entrada de ondas sinusoidais entre 50 e 60 Hz
- v Débito de entrada do transformador: 100-240 V ca, entre 50 e 60 Hz

#### **Bateria**

- v Bateria de iões de lítio
	- Tensão nominal: 10,8 V cc
	- Capacidade: 4,4 AH, 4,8 AH ou 6,6 AH, dependendo do modelo

#### **Duração da bateria**

v Para verificar a percentagem de energia de bateria que ainda resta, consulte o Medidor de Energia (Power Meter) na barra de tarefas.

*Especificações*

# **Apêndice D. Avisos**

#### **Avisos**

A Lenovo poderá não disponibilizar os produtos, serviços ou funcionalidades referidos neste documento em todos os países. Para obter informações sobre os produtos e serviços actualmente disponíveis na sua área, contacte um representante de vendas Lenovo local. Quaisquer referências nesta publicação a produtos, programas ou serviços Lenovo não significam que apenas esses produtos, programas ou serviços Lenovo possam ser utilizados. Qualquer outro produto, programa ou serviço, funcionalmente equivalente, poderá ser utilizado em substituição daqueles, desde que não infrinja qualquer dos direitos de propriedade intelectual da Lenovo. A avaliação e verificação do funcionamento de qualquer outro produto, programa ou serviço são da inteira responsabilidade do utilizador.

Nesta publicação podem ser feitas referências a patentes ou a pedidos de patente pendentes. O facto de este documento lhe ser fornecido não lhe confere quaisquer direitos sobre essas patentes. Todos os pedidos de informação sobre licenças deverão ser enviados por escrito para:

*Lenovo (United States), Inc. 500 Park Offices Drive, Hwy. 54 Research Triangle Park, NC 27709 U.S.A. Attention: Lenovo Director of Licensing*

O LENOVO GROUP LTD. FORNECE ESTA PUBLICAÇÃO "TAL COMO ESTÁ", SEM GARANTIA DE QUALQUER ESPÉCIE, QUER EXPLÍCITA QUER IMPLÍCITA, INCLUINDO, MAS NÃO SE LIMITANDO ÀS GARANTIAS IMPLÍCITAS DE NÃO INFRACÇÃO, COMERCIALIZAÇÃO OU ADEQUAÇÃO A UM DETERMINADO FIM. Algumas jurisdições não permitem a exclusão de garantias, quer explícitas quer implícitas, em determinadas transacções; esta declaração pode, portanto, não se aplicar ao seu caso.

É possível que esta publicação contenha imprecisões técnicas ou erros de tipografia. A Lenovo permite-se fazer alterações periódicas às informações aqui contidas; essas alterações serão incluídas nas posteriores edições desta publicação. Em qualquer altura, a Lenovo pode efectuar melhoramentos e/ou alterações no(s) produto(s) e/ou no(s) programa(s) descrito(s) nesta publicação.

Os produtos descritos neste documento não se destinam a ser utilizados em implantes ou outras aplicações de suporte à vida, em que uma avaria possa resultar em lesões pessoais ou morte. As informações contidas neste documento não afectam ou alteram as especificações ou garantias do produto Lenovo. Nenhuma disposição do presente documento deverá ser interpretada como uma licença explícita ou implícita, no âmbito dos direitos de propriedade intelectual da Lenovo ou de terceiros. Todas as informações contidas neste documento foram obtidas em ambientes específicos e são apresentadas sob a forma de uma ilustração. O resultado obtido noutros sistemas operativos pode ser diferente.

A Lenovo pode utilizar ou distribuir qualquer informação que lhe seja fornecida, de qualquer forma que julgue apropriada, sem incorrer em qualquer obrigação para com o autor dessa informação.

Para conveniência do utilizador, esta publicação pode conter referências a sítios da Web não pertencentes à Lenovo. Tais referências não implicam qualquer garantia relativamente ao conteúdo desses sítios da Web. As informações contidas nesses sítios da Web não fazem parte das informações deste produto e a utilização de material obtido a partir dos mesmos é da exclusiva responsabilidade do utilizador.

Os dados relativos ao desempenho aqui referidos foram obtidos num ambiente controlado. Consequentemente, os resultados obtidos em qualquer outro ambiente podem variar significativamente. É possível que algumas das medições efectuadas tenham sido efectuadas em sistemas de nível de desenvolvimento, não existindo qualquer garantia de que as mesmas sejam idênticas às geralmente obtidas em sistemas de comercialização geral. Além disso, é possível que algumas medições correspondam a estimativas, obtidas por extrapolação. Os resultados reais podem variar. Os utilizadores do presente documento deverão verificar os dados aplicáveis ao seu ambiente específico.

#### **Informações sobre saída de televisão**

As seguintes informações aplicam-se a modelos equipados de origem com a função de saída de televisão.

Este produto integra a tecnologia de protecção de direitos de autor protegida por certas patentes nos Estados Unidos, bem como outros direitos de propriedade intelectual que são propriedade da Macrovision Corporation e de outros proprietários de direitos. A utilização desta tecnologia de protecção de direitos de autor tem de ser autorizada pela Macrovision Corporation e destina-se à utilização doméstica e outros tipos de visualização limitada, salvo autorização expressa em contrário pela Macrovision Corporation. É proibida a inversão de engenharia ou de assemblagem.

## **Avisos sobre emissões electrónicas**

As seguintes informações são referentes ao Lenovo 3000 C200, tipo de máquina 8922, e Lenovo 3000 N100, tipo de máquina 0689 e 0768.

## **Declaração da FCC (Federal Communications Commission)**

Este equipamento foi testado e validado como estando em conformidade com os limites declarados para os dispositivos digitais Classe B, de acordo com a Parte 15 das Normas FCC. Os referidos limites destinam-se a facultar uma protecção razoável contra interferências nocivas, numa utilização em instalações residenciais. Este equipamento produz, utiliza e pode emitir energia de frequência rádio, sendo que, quando não instalado e utilizado em conformidade com as respectivas instruções, poderá causar interferência nociva nas comunicações por rádio. Contudo, não existe qualquer garantia de não interferência em determinado tipo de instalação. Caso o equipamento origine interferência nociva na recepção de rádio ou de televisão, que pode ser determinada ligando e desligando o equipamento, recomenda-se ao utilizador que tente corrigir a referida interferência utilizando um ou vários dos métodos a seguir indicados.

- Reorientação ou recolocação da antena de recepção.
- Aumento da distância que separa o equipamento do receptor.
- v Ligação do equipamento a uma tomada eléctrica existente num circuito diferente daquele a que se encontra ligado o aparelho receptor.
- v Consulta a um revendedor ou a um representante de serviços de assistência autorizado para obter de ajuda.

Para que sejam cumpridos os limites de emissão FCC, é necessário que os cabos e conectores utilizados estejam correctamente blindados e com a devida ligação à terra. Os cabos e conectores apropriados podem ser adquiridos junto de um revendedor Lenovo autorizado. A Lenovo não será considerada responsável por qualquer interferência nas transmissões rádio ou de televisão, originadas pela utilização de outros cabos ou conectores diferentes dos recomendados ou por alterações ou modificações não autorizadas realizadas no equipamento. Quaisquer alterações ou modificações não autorizadas poderão anular a autorização de utilização do equipamento.

Este dispositivo está em conformidade com a Parte 15 das Normas FCC. A respectiva utilização está sujeita às duas seguintes condições: (1) este dispositivo não poderá causar interferência nociva e (2) este dispositivo terá de aceitar qualquer recepção de interferência, incluindo interferência que possa causar funcionamento indesejável.

Entidade responsável:

Lenovo (United States) Inc. One Manhattanville Road Purchase, New York 10577

Telefone: (919) 254-0532

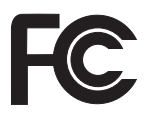

## **Declaração de Conformidade com os Níveis de Emissão de Classe B da Industry Canada**

Este aparelho digital Classe B está em conformidade com a norma canadiana ICES-003.

## **Avis de conformité à la réglementation d'Industrie Canada**

Cet appareil numérique de la classe B est conforme à la norme NMB-003 du Canada.

## **Declaração de conformidade com a Directiva EMC da União Europeia**

Este produto está em conformidade com os requisitos de protecção estabelecidos na Directiva 89/336/CEE do Conselho Europeu sobre a uniformização das leis dos Estados Membros relativas a compatibilidade electromagnética. A Lenovo não se responsabiliza por qualquer falha no cumprimento dos requisitos de protecção resultantes de modificações ao produto não recomendadas, incluindo a instalação de placas de opção não Lenovo.

Este produto foi testado e validado como estando em conformidade com os limites definidos para Equipamento de Tecnologias de Informação da Classe B, de acordo com a norma europeia CISPR 22/EN 55022. Os limites definidos para equipamento da Classe B destinam-se a facultar uma protecção razoável contra interferência em dispositivos de comunicações homologados em ambientes residenciais normais.

Para reduzir a probabilidade de interferência em comunicações de rádio ou de televisão e noutros equipamentos eléctricos ou electrónicos, é necessário que os cabos e conectores utilizados estejam correctamente blindados e com a devida ligação à terra. Estes cabos e conectores podem ser adquiridos junto de um revendedor Lenovo autorizado. A Lenovo não se responsabiliza por qualquer interferência causada pela utilização de cabos ou conectores que não os recomendados.

## **Informações importantes para a Directiva Europeia 2002/96/EC**

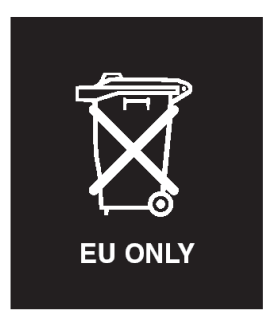

**Aviso :** Esta marca aplica-se apenas a países da União Europeia (UE) e Noruega. Este aparelho eléctrico está identificado de acordo com a Directiva Europeia 2002/96/EC relativa a resíduos de equipamentos eléctricos e electrónicos(WEEE). A Directiva determina a estrutura de devolução e reciclagem de aparelhos eléctricos conforme aplicável na União Europeia. Esta etiqueta aplica-se a vários produtos a fim de indicar que estes não deverão ser deitados fora mas recuperados após o fim da respectiva vida, em conformidade com esta Directiva.

**Remarque :** Cette étiquette concerne uniquement les pays de l'Union européenne et la Norvège. Cet appareil porte une étiquette liée aux dispositions de la Directive 2002/96/CE du Conseil Européen relative aux déchets d'équipements électriques et électroniques (DEEE). Cette directive détermine les dispositions générales, applicables dans l'Union européenne, pour la récupération et le recyclage des équipements utilisés. Cette étiquette est apposée à différents produits pour signaler qu'ils ne doivent pas être jetés mais récupérés, selon les dispositions énoncées dans la directive.

注意: このマークは、EU 諸国およびノルウェーにおいてのみ適用されます。 になった時に指令に従って適正な処理をする必要があることを知らせる ために、種々の製品に貼られています。

## **Oferta de software IBM Lotus**

**Acerca da oferta:** Na qualidade de cliente qualificado de um computador pessoal Lenovo, o utilizador recebe uma licença única limitada para o cliente de Lotus Notes® "autónomo", bem como uma licença única para o software Lotus SmartSuite®. Estas licenças conferem-lhe o direito de instalar e utilizar este software no seu novo computador pessoal Lenovo, utilizando uma das seguintes opções:

v **Esta oferta não inclui suportes de dados. Se ainda não possuir o suporte de dados do software do Lotus Notes Client ou do Lotus SmartSuite**

**apropriado**, poderá encomendar um CD e instalar o software no computador. Para obter mais informações, consulte o tópico ["Para](#page-66-0) [encomendar](#page-66-0) um CD" na página 59.

v **Se já possuir uma cópia licenciada do software**, terá direito a criar e utilizar uma cópia adicional do software que possui.

**Acerca do IBM Lotus Notes:** Com o cliente Notes autónomo e de utilização limitada, poderá integrar os recursos de sistema de mensagens, de colaboração e PIM (Personal Information Management, Gestão de Informações Pessoais) mais importantes (como o correio electrónico, a agenda ou a lista de tarefas), o que lhe permitirá aceder aos mesmos quer esteja ou não ligado à rede. A licença autónoma não inclui o direito de aceder a qualquer servidor IBM Lotus Domino; no entanto, esta licença autónoma poderá ser actualizada para uma licença do Notes completa, a um preço reduzido. Para obter mais informações, visite http://www.lotus.com/notes.

**Acerca do IBM Lotus SmartSuite:** O Lotus SmartSuite contém aplicações com funções de execução rápida que lhe oferecem vantagens no seu trabalho e o orientam através da execução de tarefas individuais.

- Lotus Word  $Pro^{\circledR}$  Processador de texto
- Lotus  $1-2-3^{\circledR}$  Folha de cálculo
- Lotus Freelance Graphics<sup>®</sup> Apresentações
- Lotus Approach<sup>®</sup> Base de dados
- Lotus Organizer<sup>®</sup> Agenda, Contactos e Gestor de informações
- Lotus FastSite® Publicação na Web
- v Lotus SmartCenter Gestor de informações na Internet

**Suporte ao cliente:** Para obter informações de suporte e números de telefone para ajudá-lo na instalação inicial do software, visite o endereço http://www.lenovo.com/support. Para adquirir suporte técnico complementar a este suporte de instalação inicial, visite o endereço http://www.lotus.com/passport.

**Contrato de Licença Internacional de Programas:** O software licenciado ao utilizador ao abrigo da presente oferta não inclui actualizações ao software nem suporte técnico, e está sujeito aos termos e condições do IPLA (International Program License Agreement, Contrato de Licença Internacional de Programas) da IBM, que acompanha o software. A utilização, por parte do cliente, dos programas Lotus SmartSuite e Lotus Notes descritos na presente oferta constitui a aceitação dos termos da mesma e do IPLA. Para obter mais informações relativas ao IPLA da IBM, visite o endereço http:// www.ibm.com/software/sla/sladb.nsf. Estes programas não se destinam a revenda.

<span id="page-66-0"></span>**Prova de Titularidade:** Deverão ser guardados, como Prova de titularidade, a prova de compra do computador pessoal Lenovo elegível, bem como este documento de oferta.

#### **Comprar actualizações, licenças adicionais e suporte técnico**

Estão disponíveis actualizações ao software e suporte técnico, mediante o pagamento de uma tarifa, através do programa Passport Advantage® da IBM. Para obter mais informações sobre a aquisição de licenças adicionais do Notes, SmartSuite ou outros produtos Lotus®, visite o endereço http://www.ibm.com ou http://www.lotus.com/passport.

#### **Para encomendar um CD:**

**Importante:** ao abrigo desta oferta, pode encomendar um suporte de CD por licença. Será necessário fornecer o número de série de 7 dígitos do novo computador Lenovo que adquiriu. O CD é fornecido gratuitamente, no entanto, poderá ser imposto pelas jurisdições locais o pagamento de despesas de envio, direitos e impostos aplicáveis. O prazo de entrega da encomenda é entre 10 e 20 dias úteis a contar da data de recepção do seu pedido.

#### **–Nos E.U.A. ou Canadá:**

Marque 800-690-3899

#### **–Nos países da América Latina:**

Através da Internet: http://smartsuite.modusmedia.com Endereço de correio:

IBM - Lotus Notes and SmartSuite Program

Modus Media International

501 Innovation Avenue

Morrisville, NC, USA 27560

Fax: 919-405-4495

Para obter informações sobre uma encomenda, contacte: smartsuite\_ibm@modusmedia.com

#### **–Nos países da Europa:**

Através da Internet: http://ibm.modusmedia.co.uk Endereço de correio:

IBM - Lotus Notes and SmartSuite Program

P.O. Box 3118

Cumbernauld, Scotland, G68 9JX

Para obter informações sobre uma encomenda, contacte: ibm\_smartsuite@modusmedia.com

#### **–Nos países da Ásia Pacífico:**

Através da Internet: http://smartsuite.modusmedia.com Endereço de correio:

IBM - Lotus Notes and SmartSuite Program

Modus Media International

eFulfillment Solution Center

750 Chai Chee Road

#03-10/14, Technopark at Chai Chee, Singapore 469000 Fax: +65 6448 5830 Para obter informações sobre uma encomenda, contacte: Smartsuiteapac@modusmedia.com

#### **Marcas comerciais**

Os seguintes termos são marcas comerciais da Lenovo nos Estados Unidos e/ou noutros países: Lenovo Lenovo Care Rescue and Recovery ThinkVantage

Os seguintes termos são marcas comerciais da International Business Machines Corporation nos Estados Unidos e/ou noutros países:

IBM Lotus Lotus 1-2-3 Lotus Approach Lotus FastSite Lotus Freelance Graphics Lotus Notes Lotus Organizer Lotus SmartCenter Lotus SmartSuite Lotus Word Pro

Microsoft e Windows são marcas comerciais da Microsoft Corporation nos Estados Unidos e/ou noutros países.

Outros nomes de empresas, produtos ou serviços podem ser marcas comerciais ou marcas de serviços de terceiros.

# **Índice remissivo**

# **A**

[Access](#page-8-0) Help 1, [10,](#page-17-0) [12,](#page-19-0) [25,](#page-32-0) [47](#page-54-0) [actualização](#page-36-0) do dispositivo de [armazenamento](#page-36-0) 29 actualizar [dispositivo](#page-38-0) de [armazenamento](#page-38-0) 31 ajuda [através](#page-44-0) da Web 37 e [assistência](#page-44-0) 37 em todo o [mundo](#page-46-0) 39 por [telefone](#page-44-0) 37 [ambiente](#page-10-0) 3 ausência de [mensagens](#page-22-0) de erro 15

## **B**

bateria [problemas](#page-29-0) 22 [substituir](#page-34-0) 27

# **C**

[características](#page-56-0) 49 [contactar,](#page-44-0) obter ajuda 37

## **D**

[diagnosticar](#page-19-0) problemas 12 disco rígido [actualizar](#page-36-0) 29, [31](#page-38-0) [problemas](#page-29-0) 22

## **E**

ecrã do [computador](#page-26-0) 19 [especificações](#page-57-0) 50 espera, [problemas](#page-24-0) 17

## **H**

[hibernação,](#page-24-0) problemas 17

## **L**

leitor de [impressões](#page-56-0) digitais 49 [cuidados](#page-13-0) 6 problemas de [autenticação](#page-31-0) 24 [Lenovo](#page-54-0) Care 47 [botão](#page-8-0) 1, [23,](#page-30-0) [25,](#page-32-0) [31,](#page-38-0) [49](#page-56-0) limpar o [computador](#page-16-0) 9 lista [prioridade](#page-31-0) da sequência de [arranque](#page-31-0) 24

## **M**

[mensagens](#page-19-0) de erro 12

## **P**

palavra-passe [definir](#page-11-0) 4 [problemas](#page-24-0) 17 [PC-Doctor](#page-19-0) for Windows 12 problemas [bateria](#page-29-0) 22 de [arranque](#page-30-0) 23 [diagnosticar](#page-19-0) 12 disco [rígido](#page-29-0) 22 ecrã do [computador](#page-26-0) 19 [espera](#page-24-0) 17 gestão da [alimentação](#page-24-0) 17 [hibernação](#page-24-0) 17 leitor de [impressões](#page-31-0) digitais 24 [palavra-passe](#page-24-0) 17 resolução de [problemas](#page-19-0) 12 [teclado](#page-24-0) 17 [problemas](#page-30-0) de arranque 23 [problemas](#page-24-0) do teclado 17

## **R**

recuperar software [pré-instalado](#page-32-0) 25 Rescue and [Recovery](#page-32-0) 25 resolução de [problemas](#page-19-0) 12

# **S**

[substituir,](#page-34-0) bateria 27 sugestões, [importantes](#page-10-0) 3 sugestões [importantes](#page-10-0) 3

## **T**

transportar o [computador](#page-11-0) 4

## **U**

unidades substituíveis pelo cliente (CRUs) lista de [peças](#page-54-0) 47

## **W**

Web, obter [ajuda](#page-44-0) 37

Lenovo 3000 C Series e N Series Manual de Assistência e Resolução de Problemas

Part Number: 41W7834

Printed in China

(1P) P/N: 41W7834

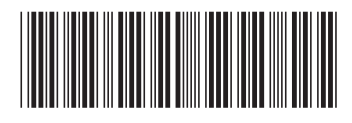